NASA/TM–2018-220089

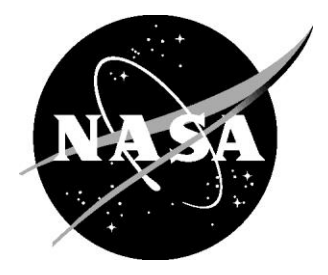

# Sensitivity Analysis for Multidisciplinary Systems (SAMS)

*Robert T. Biedron, Kevin E. Jacobson, William T. Jones, Steven J. Massey Eric J. Nielsen, and William L. Kleb Langley Research Center, Hampton,Virginia*

*Xinyu Zhang Analytical Mechanics Associates, Inc., Hampton, Virginia*

#### **NASA STI Program . . . in Profile**

Since its founding, NASA has been dedicated to the advancement of aeronautics and space science. The NASA scientific and technical information (STI) program plays a key part in helping NASA maintain this important role.

The NASA STI program operates under the auspices of the Agency Chief Information Officer. It collects, organizes, provides for archiving, and disseminates NASA's STI. The NASA STI program provides access to the NTRS Registered and its public interface, the NASA Technical Reports Server, thus providing one of the largest collections of aeronautical and space science STI in the world. Results are published in both non-NASA channels and by NASA in the NASA STI Report Series, which includes the following report types:

- TECHNICAL PUBLICATION. Reports of completed research or a major significant phase of research that present the results of NASA Programs and include extensive data or theoretical analysis. Includes compilations of significant scientific and technical data and information deemed to be of continuing reference value. NASA counter-part of peer-reviewed formal professional papers but has less stringent limitations on manuscript length and extent of graphic presentations.
- TECHNICAL MEMORANDUM. Scientific and technical findings that are preliminary or of specialized interest, e.g., quick release reports, working papers, and bibliographies that contain minimal annotation. Does not contain extensive analysis.
- CONTRACTOR REPORT. Scientific and technical findings by NASA-sponsored contractors and grantees.
- CONFERENCE PUBLICATION. Collected papers from scientific and technical conferences, symposia, seminars, or other meetings sponsored or co-sponsored by NASA.
- SPECIAL PUBLICATION. Scientific, technical, or historical information from NASA programs, projects, and missions, often concerned with subjects having substantial public interest.
- TECHNICAL TRANSLATION. English-language translations of foreign scientific and technical material pertinent to NASA's mission.

Specialized services also include organizing and publishing research results, distributing specialized research announcements and feeds, providing information desk and personal search support, and enabling data exchange services.

For more information about the NASA STI program, see the following:

- Access the NASA STI program home page at http://www.sti.nasa.gov
- E-mail your question to help@sti.nasa.gov
- Phone the NASA STI Information Desk at 757-864-9658
- Write to: NASA STI Information Desk Mail Stop 148 NASA Langley Research Center Hampton, VA 23681-2199

NASA/TM–2018-220089

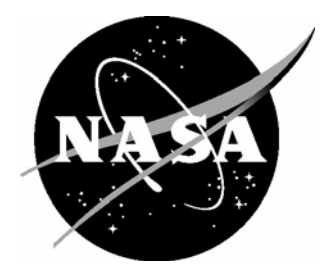

# Sensitivity Analysis for Multidisciplinary Systems (SAMS)

*Robert T. Biedron, Kevin E. Jacobson, William T. Jones, Steven J. Massey, Eric J. Nielsen, and William L. Kleb Langley Research Center, Hampton,Virginia*

*Xinyu Zhang Analytical Mechanics Associates, Inc., Hampton, Virginia*

National Aeronautics and Space Administration

Langley Research Center Hampton, Virginia 23681-2199

September 2018

The use of trademarks or names of manufacturers in the report is for accurate reporting and does not constitute an official endorsement, either expressed or implied, of such products or manufacturers by the National Aeronautics and Space Administration.

Available from:

NASA STI Program / Mail Stop 148 NASA Langley Research Center Hampton, VA 23681-2199 Fax: 757-864-6500

# <span id="page-4-0"></span>**Contents**

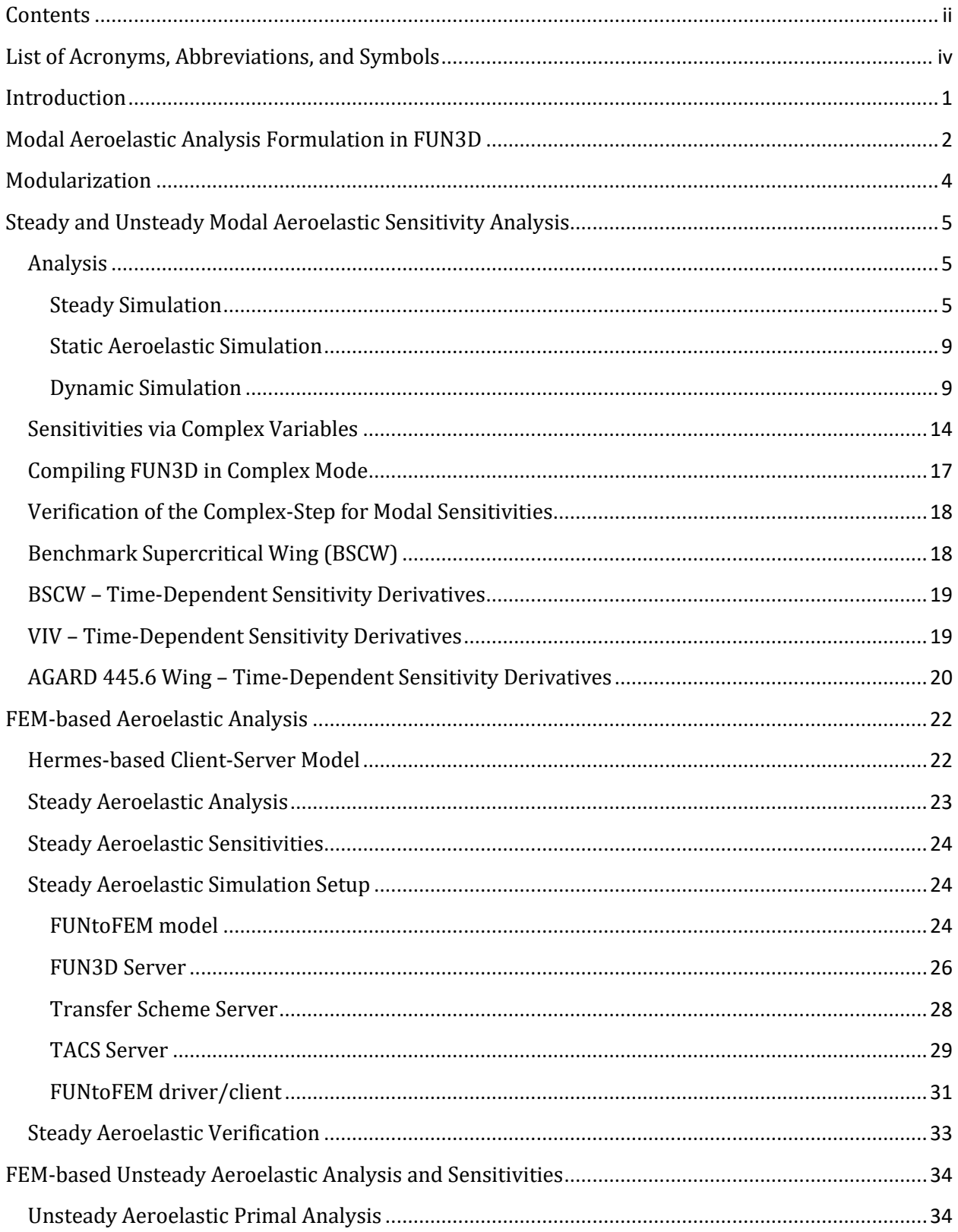

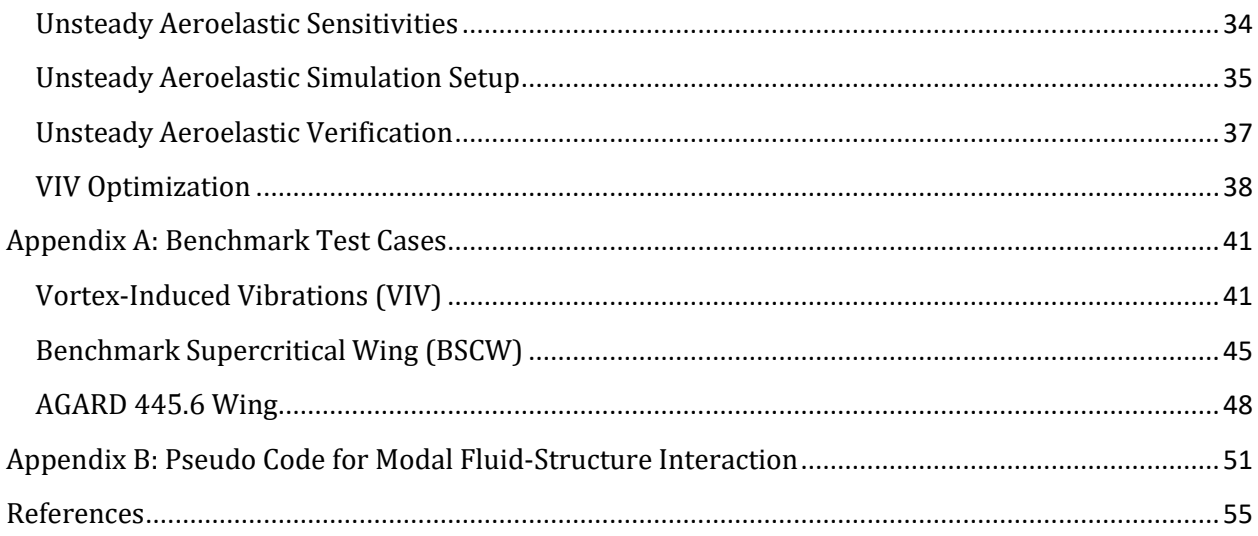

# <span id="page-6-0"></span>**List of Acronyms, Abbreviations, and Symbols**

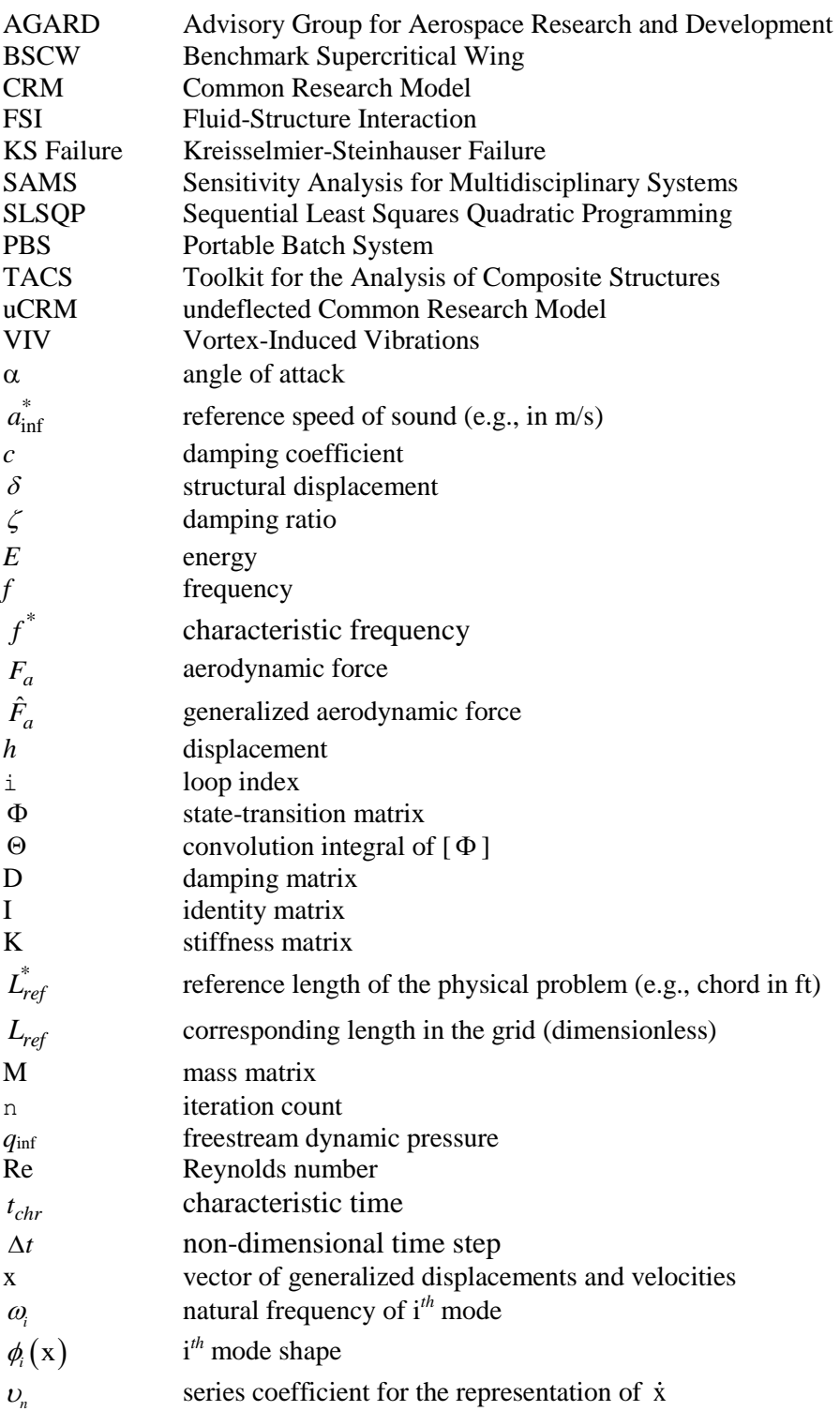

# <span id="page-7-0"></span>**Introduction**

This report describes the research conducted under an interagency collaboration agreement between the Aerospace Systems Directorate of the Air Force Research Laboratory (AFRL/RQ) and the Computational AeroSciences Branch of NASA Langley (NASA LaRC). Both organizations have a long-term goal of developing a modular computational system for coupling fluids and structures to enable both analysis and optimization of aerospace vehicles. Ultimately, the system should support multiple solvers within the fluid and structure domains to allow the best combination for the task at hand, as well as to allow for institutional preferences of specific software components. Towards this goal, the current research was focused on enhancing the existing modal aeroelastic analysis in the NASA FUN3D software (Biedron et al. 2018), as well as developing new aeroelastic analysis and optimization capabilities based on a non-linear finiteelement method. The methods and enhancements described in this document pertain to FUN3D Version 13.4.

Enhancements to existing capabilities include:

- o modularization of the modal solver and modal fluid-structure transfer routines
- o modal sensitivity analysis via complex variables

Completely new capabilities include:

- o steady and unsteady FEM-based aeroelastic analysis
- o coupled CFD-FEM adjoint-based sensitivities for design optimization

Modularization of the modal aeroelastic routines breaks the traditional tightly-integrated software design paradigm of FUN3D, and allows for these software components to be used outside of the FUN3D ecosystem.

Capabilities for FEM-based aeroelastic analysis and sensitivity analysis were leveraged from work done by Georgia Tech under a NASA NRA entitled, An Efficient Scalable Framework for Aeroelastic Analysis and Adjoint-based Sensitivities Using FUN3D and TACS (NNX15AU22A). The FUNtoFEM (Kiviaho et al. 2017) framework was developed to couple FUN3D with the structural solver TACS (Kennedy and Martins 2014). In addition to FUNtoFEM, a Hermes-based (Snyder 2017) client-server was developed to transfer loads and displacements to and from the flow solver and the structural solver.

Three benchmark aeroelastic test cases were added to the FUN3D test suite which include: Vortex Induced Vibration (VIV) of a cylinder, the Benchmark Supercritical Wing, (BSCW), and the AGARD 445.6 wing (see Appendix A).

## <span id="page-8-0"></span>**Modal Aeroelastic Analysis Formulation in FUN3D**

The coupled linear structural dynamics equations can be written as

$$
[\mathbf{M}]\ddot{\delta} + [\mathbf{D}]\dot{\delta} + [\mathbf{K}]\delta = \mathbf{F}_a \tag{1}
$$

where [M] is the mass matrix, [D] the damping matrix, [K] the stiffness matrix,  $\delta(x,t)$  the displacement, and  $F_a(t)$  the loading vector, here assumed to be from aerodynamic forces only. The mass and stiffness matrices are diagonal matrices. In this implementation it is assumed that the damping matrix is also diagonal. The displacements are written as an expansion in terms of natural vibration modes  $\{\phi_i(x)\}\$ 

$$
\delta = \sum_{i=1}^{N_{\text{modes}}} \mathbf{q}_i(t) \phi_i(\mathbf{x}),
$$

where the coefficients of the series,  $\{q_i\}$ , are referred to as the generalized coordinates. The vibration modes have associated natural frequencies  $\{\omega_i\}$  and are orthonormalized, so that  $\phi_i^T$  [M] $\phi_i = [\hat{M}]$ , where  $\left[\hat{M}\right]$  is the generalized mass matrix. Substitution of the series representation into Eq. (1) and multiplying by  $\phi^T$  yields

$$
\left[\hat{\mathbf{M}}\right]\ddot{q} + \left[\hat{\mathbf{D}}\right]\dot{q} + \left[\hat{\mathbf{K}}\right]q = \phi^T \mathbf{F}_a = \hat{\mathbf{F}}_a,\tag{2}
$$

where  $\hat{F}_a$  is the vector of generalized aerodynamic forces,  $\begin{bmatrix} \hat{D} \end{bmatrix}$  the generalized damping matrix, and  $\begin{bmatrix} \hat{K} \end{bmatrix}$ the generalized stiffness matrix. The system represented by Eq. (2) can be added to the identity system of the generalized surfliess matrix. The system represented by Eq. (2) can be added to the identity system of equations  $\begin{bmatrix}1\end{bmatrix}\dot{q} + \begin{bmatrix}0\end{bmatrix}\ddot{q} + \begin{bmatrix}0\end{bmatrix}q - \begin{bmatrix}1\end{bmatrix}\dot{q} = \begin{bmatrix}0\end{bmatrix}$ , and the second de through the substitution  $x=(q, \dot{q})^T$  to give the system

$$
\begin{bmatrix} I & 0 \\ 0 & \hat{M} \end{bmatrix} \dot{x} + \begin{bmatrix} 0 & -I \\ \hat{K} & \hat{D} \end{bmatrix} x = \begin{bmatrix} 0 \\ \hat{F}_a \end{bmatrix} = u(t)
$$

This may be cast as a system of first order ordinary differential equations, one for each mode, subject to time-dependent forcing terms

$$
\dot{\mathbf{x}} + \mathbf{A}\mathbf{x} = \mathbf{B}\mathbf{u}(t) \tag{3}
$$

where

$$
A = \begin{bmatrix} 0 & -I \\ \hat{M}^{-1}\hat{K} & \hat{M}^{-1}\hat{D} \end{bmatrix} \qquad B = \begin{bmatrix} I & 0 \\ 0 & \hat{M}^{-1} \end{bmatrix}
$$
(4)

The solution of Eq. (3) is performed using the **libmodalstructure** library described in the next section, with assistance from **libmodalfsi** to evaluate  $u(t)$  based on the flow solution from a CFD solver such as FUN3D. The library can solve Eq.  $(3)$  using either a  $2<sup>nd</sup>$ -order predictor-corrector method (recommended) or a family of backward-difference schemes from  $1<sup>st</sup>$  to  $3<sup>rd</sup>$ -order. The predictor-corrector scheme is described in Biedron and Thomas (2009), while the backward-difference schemes are the same as used

within the FUN3D flow solver, described in Biedron et al. (2005). The predictor-corrector scheme is recommended for two reasons: 1) a long history of use for a range of aeroelastic applications, and 2) limited testing of the backward-difference schemes indicate that additional fluid-structure subiterations are required to attain the same solution that the predictor-corrector scheme provides without the cost of additional FSI subiterations.

Static (steady-state) solutions can be obtained from Eq. (3) with large damping values and large time steps. Eq. (3) is solved in dimensional form within **libmodalstructure***,* so the calling application must provide inputs in dimensional form.

# <span id="page-10-0"></span>**Modularization**

The original modal solver in FUN3D was not implemented in such a way as to be an independent piece of software, callable by flow solvers other than FUN3D. Furthermore, the solution of the linear (modal) structural dynamics equations (Eq. 1) was entangled with the necessary, but independent, processes of transferring loads from the flow solver to the modal solver, and transferring displacements from the modal solver to the flow solver. As a part of the SAMS effort, two subroutine libraries were developed. The first, **libmodalstructure**, solves the linear structural dynamics equations, given inputs such as mode shapes, mode frequencies, and time step. The second, **libmodalfsi**, orchestrates the transfer of force and displacement data. In this manner, the solution of a linear structural dynamics problem with FUN3D is more closely aligned with the solution of a nonlinear dynamics problem using, for instance, TACS and FUNtoFEM.

Both **libmodalstructure** and **libmodalfsi** are simply collections of subroutines with defined interfaces. Each library has an **include** subdirectory with a **.inc** file defining the interfaces. The interfaces contain what might be termed as "plain old data" (POD) within the FORTRAN programming language: integers, logicals, character strings, and reals. No derived types are used, although arrays of POD with rank 1 and 2 are. Subroutines fall into three categories – "setters", "getters", and "actions". Within **libmodalstructure**, subroutine names begin with **struc\_**, while within **libmodalfsi**, subroutine names begin with **fsi\_**. In both libraries, setter routine names contain **set\_** and getter routines contain **get\_**. Action routines follow a less defined naming convention, but an attempt has been made to provide each with a descriptive name. Thus, for example,  $struc$  set nmode provides the number of modes to use within the modal solver, while fsi get fluid movement retrieves the movement (displacement, velocity, and acceleration) of the fluid side of the fluid-structure interface. A call to struc update solution will update the solution of the linear structural dynamics equations, and a call to **fsi\_fld\_to\_str\_force\_xfer** will transfer forces from the fluid side of the interface to the structure side. Note: **libmodalfsi** is not intended to be a general fluid-structure transfer package like FUNtoFEM. A simplifying assumption for **libmodalfsi** is that both sides of the fluid-structure interface must be defined by the same points in space. The points need not be ordered the same on each side of the interface however.

Both libraries are designed to operate in parallel, with a portion of the entire fluid-structure interface residing on a given processor. Parallelism is obtained via MPI, and specifically the MPI wrappers that are provided by FUN3D's **lmpi** library – the use of these MPI wrappers are the last entanglement between FUN3D and **libmodalstructure** or **libmodalfsi**. Both libraries may be "complexified" (i.e., converted to source code that uses complex arithmetic rather than real-valued arithmetic) to allow the evaluation of arbitrarily-accurate derivatives of the modal response (generalized displacement, velocity, acceleration and force). Complex versions of both libraries are built when the FUN3D source code is complexified. The pseudo code presented in Appendix B illustrates the code flow required to use these new libraries.

# <span id="page-11-0"></span>**Steady and Unsteady Modal Aeroelastic Sensitivity Analysis**

# <span id="page-11-1"></span>**Analysis**

This section provides an example of running an aeroelastic analysis simulation with the FUN3D modal solver. The AGARD 445.6 test case is used in this example.

### <span id="page-11-2"></span>**Steady Simulation**

A steady-state solution is needed for both the static and the dynamic aeroelastic analysis. The inputs are defined in the namelist file (**fun3d.nml**) and as command-line options in the Portable Batch System (PBS) script (**sub.fun3d**).

#### **Inputs**

- 1. Grid file (**agard1pw.b8.ugrid**)
- 2. Boundary conditions definition file (**agard1pw.mapbc**)
- 3. FUN3D namelist file (**fun3d.nml**)
- 4. Script for running FUN3D on K-cluster (**sub.fun3d**). This file will need to be edited depending on the computing platform and to set command-line options (CLO), environment variables, paths, and so forth.

## **Running the Simulation**

- 1. Create a soft link to **\*.ugrid** and **\*.mapbc** files in the **Steady** directory.
	- **cd Steady**
	- **ln -s ../Grids/agard1pw.\* .**
- 2. Copy the FUN3D namelist file for the steady run into the **Steady** directory:

**cp ../InputsScripts/fun3d.nml\_Steady fun3d.nml**

3. Copy the PBS script file for the steady run into the **Steady** directory:

**cp ../InputsScripts/sub.fun3d\_Steady sub.fun3d**

Make sure that the paths are set correctly in the PBS script.

4. Submit the job:

**qsub sub.fun3d**

## **Outputs of Interest**

- 1. Time history file (**agard1pw\_hist.dat**). To verify if the solution has reached steady state or not.
- 2. Restart file (**agard1pw.flow**). Needed to start the dynamic simulation.
- 3. Mapping files (**agard1pw\_massoud\_body1.dat, agard1pw\_ddfdrive\_body1.dat**). FUN3D surface connectivity information used in generating mode shapes. In this example it is assumed that the mode files are already provided in the **Modes** directory. The user only needs the restart file after running this step.

It is assumed that the user is already familiar with the basic steady-state, time-dependent, and dynamicmesh solver operations and controls, especially related to deforming meshes, as well as basic flow visualization of FUN3D output. Please refer to FUN3D user's manual (Biedron et al. 2018) for details on these topics.

A portion of the **fun3d.nml** file used for running the steady case is shown here. Input parameters relevant to the aeroelastic simulations are highlighted in blue. Please note that the **.moving\_grid.** is set to **false**.

```
fun3d.nml (steady run)
! ----------------------------------------------------------------------------------
! – fun3d namelist file (agard steady run)
! ----------------------------------------------------------------------------------
&project
  project_rootname = 'agard1pw'
/
&raw_grid
 qrid format = \text{aflr3'}patch lumping = 'family'
/
&governing_equations
  viscous_terms = 'inviscid'
/
&reference_physical_properties
 mach number = 0.9/
&force_moment_integ_properties
 area<sub>reference</sub> = 548.0 x_moment_length = 22.0
 y<sup>-</sup>moment<sup>-1</sup>ength = 30.0
  x_moment_center = 3.0
/
&nonlinear_solver_parameters
 schedule cf1 = 100.0 100.0/
&code_run_control
 steps = 1 restart_write_freq = 200
  restart_read = 'on' ! restarting from a previous run
/
&massoud_output
 n_bodies = 1
 nbndry(1) = 1
  boundary_list(1) = '3' ! note: this is the numbering after lumping
/
&global
   moving grid = .false.
    boundary_animation_freq = -1
/
```
The *smassoud* output namelist is used to generate output for providing the interface with geometry parameterization software.

**&massoud\_output n\_bodies = 1 ! parameterize one body nbndry(1) = 1 ! # of bounds, which comprise body 1 boundary\_list(1) = '3' ! note: this is the numbering after lumping /**

Other options under this namelist are described in the FUN3D user's manual. In addition to the **&massoud\_output** namelist, the command-line option **--write\_aero\_loads** is specified when running the simulation. The aero loads output is written to **[project]\_ddfdrive\_bodyN.dat** file (Tecplot™ ASCII format by default).

Most aeroelastic problems require an integer tag that maps a surface point to the corresponding volume grid and this tag needs to be preserved throughout any manipulation (e.g., when the surface geometry is updated or mode shapes are mapped onto the surface). The command-line option --write massoud file needs to be specified in order to write this file. The output is written to **[project]\_massoud\_bodyN.dat** (Tecplot™ ASCII format by default):

**agard1pw\_massoud\_body1.dat title="surface points and l2g id for massoud" variables="x","y","z","id" zone t="mdo body 1", i=20497, j=40792, f=fepoint, solutiontime= 0.2203000E+04, strandid=0** 0.219960000000000E+002 0.000000000000000E+000 0.000000000000000E+000 1  $0.000000000000000E+000 \qquad 0.0000000000000E+000 \qquad 0.0000000000000E+000$  0.463800000000000E+002 0.300000000000000E+002 0.000000000000000E+000 7 0.318840000000000E+002 0.300000000000000E+002 0.000000000000000E+000 8 0.728296446815993E-001 0.685262121207643E-001 0.000000000000000E+000 89 0.150486858624087E+000 0.141594735155298E+000 0.000000000000000E+000 90 0.233265620261247E+000 0.219482176472447E+000 0.000000000000000E+000 91 […]

A portion of the **sub.fun3d** file used for running the steady case is shown here. Input parameters relevant to the aeroelastic simulations are highlighted in blue.

```
sub.fun3d (steady run)
# ----------------------------------------------------------------------------------
# - pbs script for running fun3d on K-cluster
# ----------------------------------------------------------------------------------
#PBS -S /bin/csh
#PBS -q K3-standard
#PBS -N agard_steady
#PBS -r n
#PBS -j oe
#PBS -l select=2:ncpus=12:mpiprocs=12
#PBS -l walltime=1:00:00
# ----------------------------------------------------------------------------------
# - set environment variables
# ----------------------------------------------------------------------------------
setenv F UFMTENDIAN big
setenv FUN3D TUTORIALS /lustre2/hpnobackup1/nnahmad/fun3d/aeroelastic/AGARD 445 6/
setenv WORKDIR $FUN3D TUTORIALS/flow modal aeroelasticity/Steady
# ----------------------------------------------------------------------------------
# - load modules
# ----------------------------------------------------------------------------------
source /usr/local/pkgs/modules/init/tcsh
module purge
module use --append /u/shared/fun3d/fun3d_users/modulefiles
module load MASSOUD/2.2.1
module load FUN3D/13.1
module add PORT_1.0
# ----------------------------------------------------------------------------------
# - go to work directory and run fun3d
# ----------------------------------------------------------------------------------
cd $WORKDIR
mpiexec nodet_mpi --write_aero_loads_to_file --write_massoud_file
```
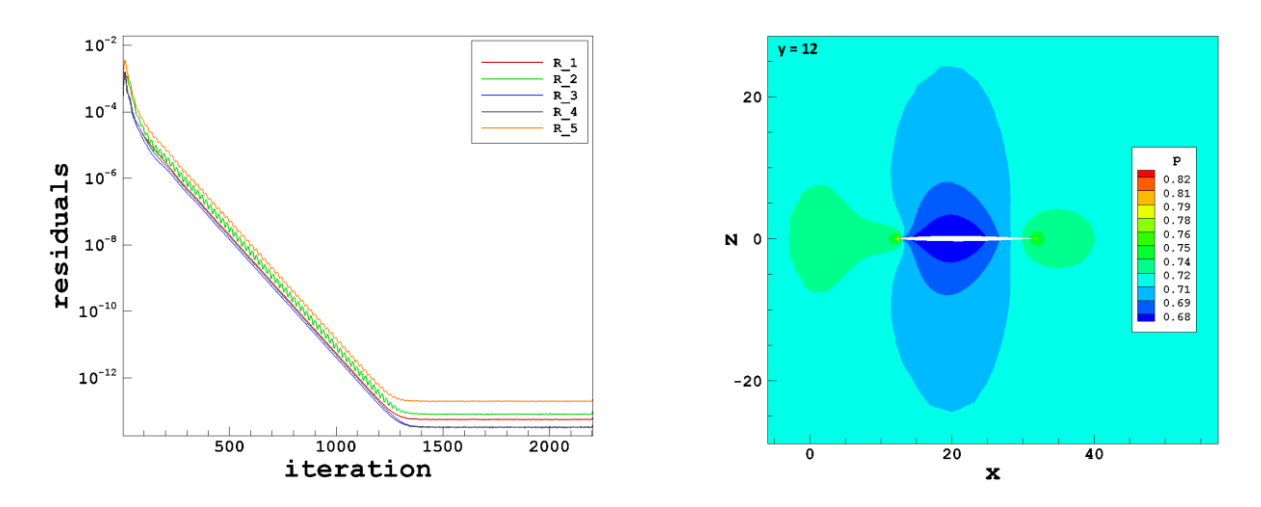

**Figure 1:** AGARD 445.6 wing; Mach number =  $0.9$ ;  $\alpha = 0$ . Inviscid solution. Residuals (left); and the pressure **field in the** *xz***-plane at**  $y = 12$  **(right).** 

#### <span id="page-15-0"></span>**Static Aeroelastic Simulation**

For the general case, the next step would be to run a static aeroelastic simulation in a manner very similar to the dynamic simulation described in the next section, but with the critical damping ratio for each mode set to a value close to one (e.g. 0.99), and a large time step. However, the AGARD 445.6 wing is symmetrical, so that the static aeroelastic deflection will be zero. In practice, small asymmetries in the mesh and solution algorithm will result in a very small static deflection, but since these are small, the intermediate static aeroelastic step is ignored here.

#### <span id="page-15-1"></span>**Dynamic Simulation**

Inputs for and the outputs from running the dynamic aeroelastic simulation are described next. The inputs are defined in the namelist file (**fun3d.nml**), the **moving\_body.input** file, and as command-lineoptions in the PBS script (**sub.fun3d**).

#### **Inputs**

- 1. Grid file (**agard1pw.b8.ugrid**).
- 2. Boundary conditions definition file (**agard1pw.mapbc**).
- 3. Restart file (**agard1pw.flow**) from the **Steady** run.
- 4. Mode shape files (**agard1pw\_body1\_\*.dat**) from the **Modes** directory. See Figure 2.
- 5. FUN3D namelist file (**fun3d.nml**).
- 6. **moving\_body.input** file.
- 7. Script for running FUN3D on K-cluster (**sub.fun3d**). This file will need to be edited depending on the computing platform and to set environment variables, paths, and so forth.

#### **Running the Simulation**

- 1. Create a soft link to **\*.ugrid** and **\*.mapbc** files in the **Dynamic** directory.
	- **cd Dynamic**
	- **ln -s ../Grids/agard1pw.\* .**
- 2. Copy input files into the **Dynamic** directory:
	- **cp ../InputsScripts/fun3d.nml\_Dynamic fun3d.nml**
	- **cp ../InputsScripts/sub.fun3d\_Dynamic sub.fun3d**
	- **cp ../InputsScripts/moving\_body.input .**

**cp ../Steady/agard1pw.flow .**

**cp ../Modes/agard1pw\_\* .**

3. Submit the job:

**qsub sub.fun3d**

#### **Outputs of Interest**

- 1. The time histories of generalized displacement, force, etc. (**aehist\_body1\_mode[1-4].dat**). The time histories of generalized displacements from these files are plotted in Figure 3.
- 2. Surface files (**agard1pw\_tec\_boundary\_timestep\*.szplt**). The output frequency is specified in the namelist file.

A portion of the **fun3d.nml** file used for running the dynamic case is shown here. Input parameters relevant to the aeroelastic simulations are highlighted in blue. The **.moving\_grid.** option is set to **true**.

```
fun3d.nml (dynamic simulation)
! ----------------------------------------------------------------------------------
! – fun3d namelist file (agard dynamic run)
! ----------------------------------------------------------------------------------
&project
 project rootname = 'agard1pw'
/
&raw_grid
  grid_format = 'aflr3'
  patch_lumping = 'family'
/
&global
  moving_grid = .true.
/
&governing_equations
  viscous_terms = 'inviscid'
/
&reference_physical_properties
 mach number = 0.9/
&force_moment_integ_properties
 area\_reference = 548.0x moment length = 22.0 y_moment_length = 30.0
  x_moment_center = 3.0
/
&nonlinear_solver_parameters
  time_accuracy = '2ndorder'
time step nondim = 3.6
subiterations = 25
 schedule cf1 = 50.0 50.0 temporal_err_control = .true.
 temporal_error = 0.01
/
&code_run_control
 steps = 10000 restart_write_freq = 1000
  restart_read = 'on_nohistorykept'
/
&special_parameters
 large angle fix = 'on'/
```
In the AGARD case, it is known from experiment that the flutter frequency at Mach 0.9 is  $\omega^* \sim 120$ rad/s. Therefore, we need to resolve at least up to this frequency. This determines the nondimensional time step (**time\_step\_nondim**) in the **fun3d.nml** for the dynamic simulation.

$$
t_{chr} = \left(\frac{1}{f^*}\right) a_{\text{inf}}^* \left(\frac{L_{ref}}{L_{ref}^*}\right) = \left(\frac{2\pi}{\omega^*}\right) a_{\text{inf}}^* \left(\frac{L_{ref}}{L_{ref}^*}\right),\tag{5}
$$

where,  $\frac{L_{ref}}{I^*} = 1$ *ref L L*  $=1$  and  $\frac{v_{\text{inf}}^*}{v_{\text{inf}}} = \frac{11680.8}{0.0} = 12978.67$ 0.9  $a_{\text{inf}}^* = \frac{U}{I}$  $=\frac{U_{\text{inf}}^*}{Ma} = \frac{11680.8}{0.9} = 12978.67$  in/s.  $U_{\text{inf}}^*$  is specified in the **moving** body.input

file.

$$
t_{chr} = \left(\frac{2\pi}{\omega^*}\right) a_{\inf}^* \left(\frac{L_{ref}}{L_{ref}^*}\right) = \left(\frac{2\pi}{120}\right) \cdot 12978.67 = 679.56.
$$
 (6)

If we need 200 steps to resolve this frequency, then

$$
\Delta t = \frac{t_{chr}}{N} = \frac{679.56}{200} = 3.39
$$
 (7)

The nondimensional time step of 3.6 is used for the dynamic simulation. In practice, a time step refinement study will be required to verify if the specified time step is adequate.

```
moving_body.input (dynamic simulation)
! ----------------------------------------------------------------------------------
! – moving_body.input file (agard dynamic run)
! ----------------------------------------------------------------------------------
&body_definitions<br>n moving bodies = 1
                                    n_moving_bodies = 1 ! define bodies as collection of surfaces
        body \bar{n}ame(1) = 'airfoil' ! identifier
  n_defining_bndry(1) = -1 ! use all solid surfaces
    motion \text{driver}(1) = \text{'aeroelastic'}mesh movement(1) = 'deform'
/
&aeroelastic_modal_data
                                  ! write back mode shapes for verification
     \overline{\text{nmode}}(1) = 4 ! 4 modes for this body
       uinf = 11680.8 ! free stream velocity (in/s)
       qinf = 0.52083 ! free stream dynamic pressure (psi)
     freq(1,1) = 60.3135016 ! mode 1 frequency (rad/s)
      freq(2,1) = 239.7975647 ! mode 2 frequency (rad/s)
    freq(3,1) = 303.7804433 ! mode 3 frequency (rad/s)<br>freq(4,1) = 575.1924565 ! mode 4 frequency (rad/s)
                                  ! mode 4 frequency (rad/s)
  gmass(1:4,1) = 4*1.0 ! generalized mass (nondimensional)
  gvel0(1:4,1) = 4*0.1 ! nonzero initial velocity to kick off dynamic
/ ! response. should be set to zero for restart.
```
A portion of the **sub.fun3d** file used for running the dynamic case is shown here. Parameters relevant to the aeroelastic simulations are highlighted in blue. The command-line option --aeroelastic internal is needed to run FUN3D for aeroelastic analysis.

```
sub.fun3d (dynamic simulation)
# ----------------------------------------------------------------------------------
# - pbs script for running fun3d on K-cluster
# ----------------------------------------------------------------------------------
#PBS -S /bin/csh
#PBS -q K3-standard
#PBS -N agard_dynamic
#PBS -r n
#PBS -j oe
#PBS -l select=2:ncpus=12:mpiprocs=12
#PBS -l walltime=12:00:00
# ----------------------------------------------------------------------------------
# - set environment variables
# ----------------------------------------------------------------------------------
setenv F UFMTENDIAN big
setenv FUN3D_TUTORIALS /lustre2/hpnobackup1/nnahmad/fun3d/aeroelastic/AGARD_445_6/
setenv WORKDIR $FUN3D TUTORIALS/flow modal aeroelasticity/Dynamic
# ----------------------------------------------------------------------------------
# - load modules
# ----------------------------------------------------------------------------------
source /usr/local/pkgs/modules/init/tcsh
module purge
module use --append /u/shared/fun3d/fun3d_users/modulefiles
module load FUN3D/13.1
# ----------------------------------------------------------------------------------
# - go to work directory and run fun3d
# ----------------------------------------------------------------------------------
cd $WORKDIR
mpiexec nodet_mpi --aeroelastic_internal
```
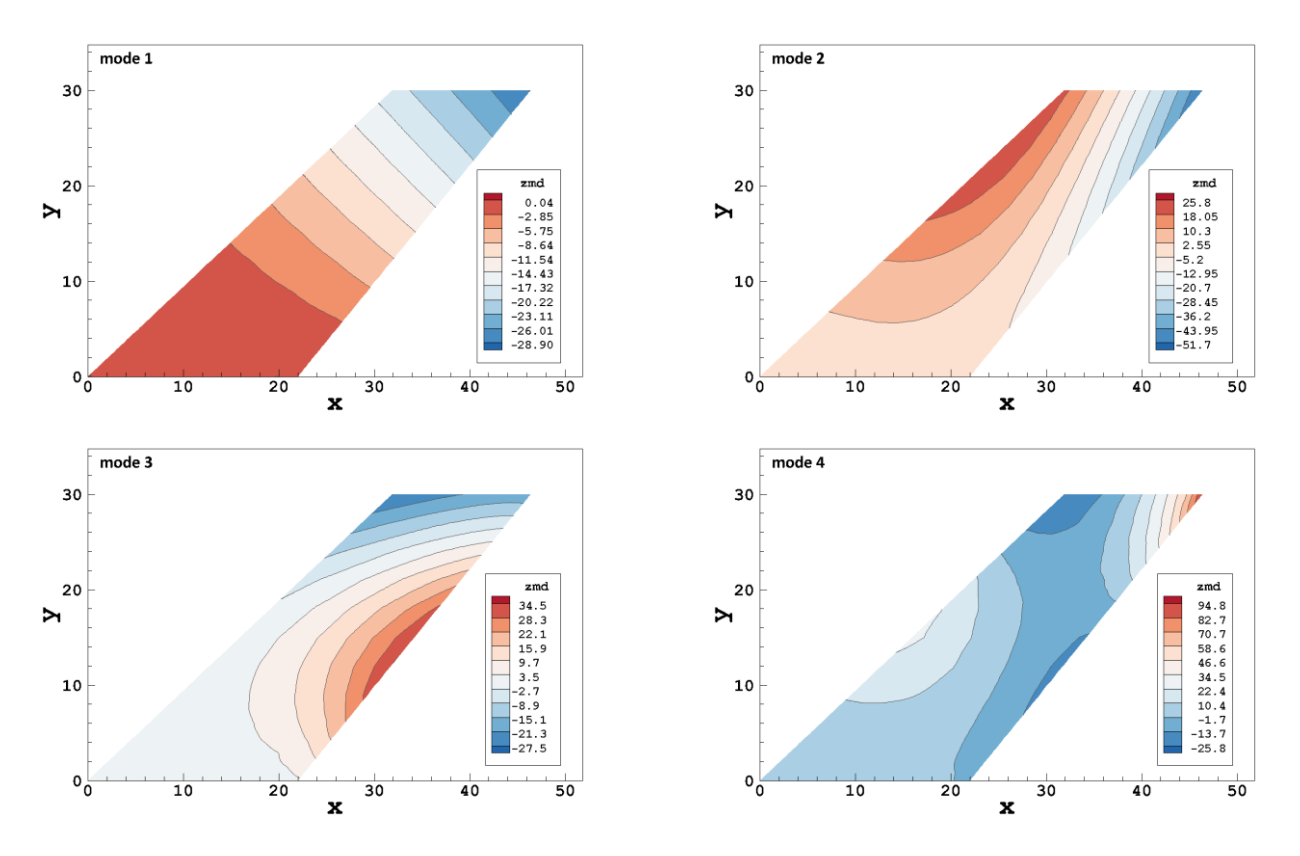

**Figure 2: AGARD 445.6 wing. First bending mode (top left); first torsion mode (top right); second bending mode (bottom left); second torsion mode (bottom right).**

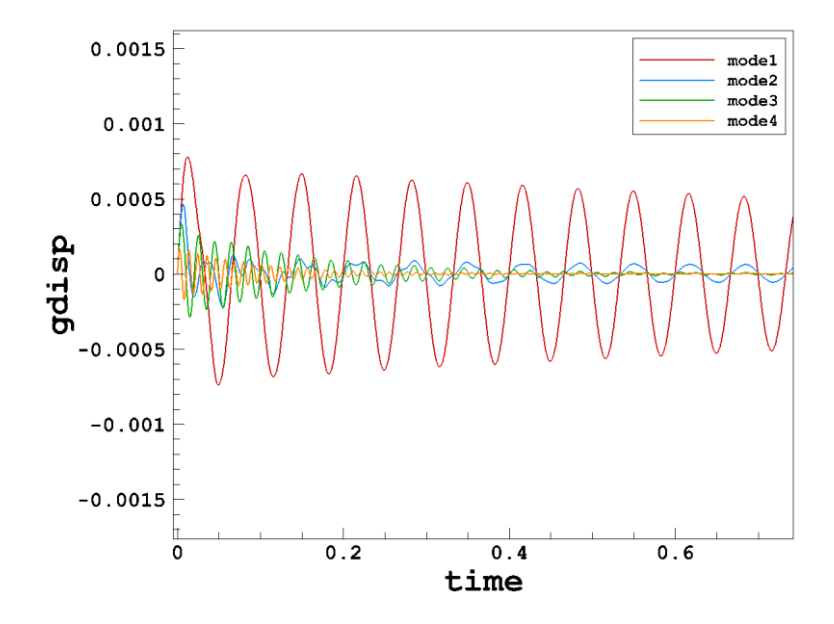

**Figure 3:** AGARD 445.6 wing; Mach number = 0.9;  $\alpha$  = 0. Inviscid solution. The aeroelastic response is shown **in the time history of generalized displacements.**

### <span id="page-20-0"></span>**Sensitivities via Complex Variables**

Use of complex step method for estimating derivatives was first proposed by Lyness and Moler (1967) and first used for aerodynamic applications by Newman et al. (1998). The method has been described and evaluated in detail in the past (Anderson et al. 1999; Squire and Trap 1998). Consider a function *f* of a real variable *x*, and perturb *x* by a small positive and small negative value *h*:

$$
f(x+h) = f(x) + hf'(x) + h^2 f''(x) + O(h^3),
$$
\n(8)

and,

$$
f(x-h) = f(x) - hf'(x) + h^2 f''(x) - O(h^3).
$$
\n(9)

Subtracting Eq. (9) from Eq. (8),

$$
f'(x) = \frac{f(x+h) - f(x-h)}{2h} + O(h^2).
$$
 (10)

Eq. (10) is the classic central difference accurate to  $O(h^2)$ . Note however, that if the positive and negative perturbations and are very close to each other – as is desired for high accuracy – then the numerical results using finite-precision arithmetic may suffer from subtractive errors not accounted for in the  $O(h^2)$  truncation error. However, if for a function of a complex variable *x* + *ih*, where *h* is again a small step, one can write

$$
f(x+ih) = f(x) + ihf'(x) - h^2 f''(x) - O\left(ih^3\right).
$$
 (11)

Taking the imaginary part gives

$$
f'(x) = \text{Im}\Big[f\left(x+ih\right)\Big] - O\Big(ih^2\Big). \tag{12}
$$

The derivative in Eq. (12) is also accurate to  $O(h^2)$ , but is not subject to subtractive error. Thus, *h* may be taken to be very small, yielding essentially exact derivatives. In practice, complex step sizes of  $10^{-20}$  or even 10-50 are used. The simple idea above may be applied to software, which in effect provides an output *f* given an input *x*. Thus, by creating a complex-arithmetic version of the code, providing some facility to provide the desired input *x* with a small complex perturbation *ih*, taking the imaginary part of the desired output *f*, and finally dividing by the step size, gives the desired derivative.

The FUN3D build environment has the infrastructure to create a complex version of itself and its associated libraries. The complex versions of **libmodalstructure** and **libmodalfsi** are automatically generated when a complex version for FUN3D is compiled. Only minor modifications to the libraries were required to accommodate the complex arithmetic beyond what is already provided by the FUN3D complexification process, principally regarding output formatting. A flag, **complex\_mode**, can be passed to **libmodalstructure** during initial set up via the "setter" function **struc\_set\_complex\_mode**. When this flag is set to **.true.** (default is **.false.**) and the complex version is used, in addition to the usual output of modal response (i.e. the **aehist** files), the imaginary part of the modal response is also output, with a suffix **imaginary** added to the file name to distinguish from the corresponding real part. The values in the **\_imaginary** file(s) are *not* divided by the step size. To obtain the actual derivatives, the user must perform that simple operation.

Please note that the **libmodalstructure** does not have any procedure to specify the complex step size. If the user wishes to employ the complex version to generate sensitivities of the modal response with respect to say, the freestream dynamic pressure  $(q_{\text{inf}})$ , the value of  $q_{\text{inf}}$  that is passed to the library via the call to **struc** set qinf must already contain the complex perturbation. In other words, it is up to the calling application to add a complex perturbation to the input variable of interest. To this end, FUN3D has been modified to allow complex perturbations to the following: freestream velocity, freestream dynamic pressure, the critical structural damping coefficient of any mode, the frequency of any mode, the generalized mass of any mode, the initial generalized velocity of any mode, and the initial generalized displacement of any mode. These perturbation options are defined in more detail in the FUN3D Manual, in the **&aeroelastic\_modal\_data** namelist documentation.

The **perturb.input** file (shown below) is required when running FUN3D in the complex mode. For aeroelastic sensitivities the user needs this file in the current working directory with the input **PERTURB** set to zero and **EPSILON** set to the desired complex step size. Aeroelastic sensitivity inputs are specified in the **moving\_body.input** file.

```
perturb.input (complex run)
! ----------------------------------------------------------------------------------
! – perturb.input file
! ----------------------------------------------------------------------------------
     PERTURB EPSILON GRIDPOINT
           0 1.e-20 666
0 = No perturbation
1 = Mach number
2 = Alpha
3 = Shape
! ----------------------------------------------------------------------------------
! - end of file
! ----------------------------------------------------------------------------------
```
**moving\_body.input (complex run)**

```
! ----------------------------------------------------------------------------------
 ! – moving_body.input file
! ----------------------------------------------------------------------------------
&body_definitions
                                     n_moving_bodies = 1 ! define bodies as collection of surfaces
         body_name(1) = 'airfoil' ! identifier
 n defining bndry(1) = -1 ! use all solid surfaces
      motion_driver(1) = 'aeroelastic'
     mesh movement(1) = 'deform'/
&aeroelastic_modal_data
 modal_ae_complex_to_perturb = 3 ! 1=qinf, 2=uinf, 3=damp, 4=freq, 5=gmass,
                                     ! 6=gvel0, 7= gdisp0
  modal_ae_mode_to_perturb = 2 ! #3-7 need a mode specified
  modal_ae_body_to_perturb = 1 ! #3-7 need a mode specified
 uinf = 973.4,
 qrefl = 1.00,
 qinf = 75.0,
 nmode(1) = 4,
  freq(1,1) = 60.3135016 ! index 1: mode number index 2: body number
 freq(2, 1) = 239.7975647,freq(3, 1) = 303.7804433,freq(4,1) = 575.1924565gmass(1, 1) = 1.0,
gmass(2, 1) = 1.0,
gmass(3, 1) = 1.0,
 gmass(4, 1) = 1.0,
 damp(1, 1) = 0.999.
 damp(2, 1) = 0.999,
 damp(3, 1) = 0.999,
 damp(4, 1) = 0.999,<br>gvel0(1, 1) = 0.0 ! 0.1
                           ! nonzero only first time
 qvel0(2,1) = 0.0 ! 0.1gvel0(3,1) = 0.0 ! 0.1gvel0(4,1) = 0.0 ! 0.1/
```
When running FUN3D in the complex mode, in addition to the **aehist** bodyN modeN.dat file(s), the aeroelastic sensitivity data is written to **aehist** bodyN modeN imaginary.dat file(s). As mentioned earlier, the imaginary part given in the *aehist* bodyN modeN imaginary.dat file(s) needs to be divided by the complex step size  $(10^{-20}$  in the current example) in order to obtain the derivatives.

**aehist\_body1\_mode4\_imaginary.dat variables = "time", "Im(gdisp)", "Im(gvel)", "Im(gforce)" "Im(gaccel)" zone t = "modal history for body 1, mode 4"**  $0.000000000E+00 \qquad 0.00000000E+00 \qquad 0.000000000E+00 \qquad 0.00000000E+00 \qquad 0.00000000E+00$  2.588863776E-02 9.254199952E-28 2.546329696E-30 5.102685639E-23 3.061720055E-22 5.177727552E-02 1.898992484E-27 2.678811711E-30 5.368168541E-23 1.592815974E-23 […]

# <span id="page-23-0"></span>**Compiling FUN3D in Complex Mode**

Steps for compiling FUN3D in complex mode are described in this section. The selection of compilers is based on Langley's K-cluster. The users will need to modify this selection based on their computing environment and available resources.

```
Compiling FUN3D in Complex Mode
cd fun3d
. /usr/local/pkgs/modules/init/bash
module purge
module load intel_2017.2.174
module load mpt-2.14
module use --append /u/shared/fun3d/fun3d_users/modulefiles
module load hdf5/1.8.17-mpt-2.14-intel_2017.2.174
module load Suggar++/2.5.1-mpt-2.14-intel.2017.2.174
module load cgnslib/3.3.0-mpt-2.14-intel_2017.2.174
./bootstrap
mkdir Complex_mpi_build
cd Complex_mpi_build/
../configure \
--prefix=$PWD \
--enable-ftune \
--enable-complex \
--enable-full-precision \
--with-mpi=/opt/sgi/mpt/mpt-2.14 \
 --with-mpiexec=mpiexec_mpt \
--with-parmetis=/u/shared/fun3d/fun3d_users/modules/ParMETIS/4.0.3-mpt-2.14-intel_2017.2.174 \
--with-SPARSKIT=/u/shared/fun3d/fun3d_users/modules/SPARSKIT/2-mpt-2.14-intel_2017.2.174/lib \
       FCFLAGS="-fp-model precise"
make -j 8
make install
make -j 8 complex
make install
```
## <span id="page-24-0"></span>**Verification of the Complex-Step for Modal Sensitivities**

In this section, the "complexifed" versions of **libmodalstructure** and **libmodalfsi** are used to compute the sensitivities (derivatives) of several quantities of interest, and the results are verified against the more traditional finite-difference approach. Central differences are used for all finite-difference results. Both methods have errors that scale as the square of the step size, and as noted earlier, the finite-difference method is also susceptible to subtractive errors.

Three configurations are considered: Benchmark Supercritical Wing (BSCW) from the Aeroelastic Prediction Workshop (Chwalowski et al. 2017), the Vortex Induced Vibration (VIV) of a cylinder (Anagnostopoulos and Bearman 1992), and the AGARD 445.6 Wing (Yates 1987; Lee-Rausch and Batina 1993). Flow regimes range from incompressible to transonic. Both static/steady and time-dependent sensitivity derivatives are evaluated for the BSCW configuration, while time-dependent sensitivities are evaluated for the other two configurations.

## <span id="page-24-1"></span>**Benchmark Supercritical Wing (BSCW)**

The first verification example for modal sensitivity derivatives via complex arithmetic corresponds to a static aeroelastic condition for the BSCW on a grid of approximately three million nodes. Note that in FUN3D, a static aeroelastic case is run as an unsteady case, with a large time step and a critical damping ratio of  $O(1)$  used to quickly reach static equilibrium. In particular, the critical damping ratio was taken as 0.999, and the nondimensional time step of 50 used in FUN3D corresponded to approximately 0.0082 seconds at the freestream speed of 4508.4 in/s. The Mach number was 0.74, with a Reynolds number of 278,400 per inch. The flow was assumed fully turbulent and the Spalart-Allmaras turbulence model was employed. The BSCW tests were conducted in a working fluid other than air, however,  $\gamma = 1.4$  was assumed for the computations shown here. All simulations were run for 600 time steps, which were sufficient to reach static equilibrium. The freestream dynamic pressure was 1.1722 lb/in<sup>2</sup>. The complex step size was  $1\times10^{-50}$  while the finite-difference step size was  $1\times10^{-6}$ . Table 1 shows selected sensitivities (*f*) with respect to several independent variables (*x*) of interest for modal aeroelastic analysis.

| $\boldsymbol{x}$     |                 | Complex                | <b>Finite Difference</b> |
|----------------------|-----------------|------------------------|--------------------------|
| freestream $\alpha$  | tip pitch angle | 0.25492                | 0.25551                  |
|                      | gdisp mode 1    | 0.11623                | 0.11633                  |
|                      | gforce mode 2   | $-27.4202$             | $-27.5016$               |
| freq mode 1          | tip pitch angle | $-0.8740\times10^{-5}$ | $-1.0\times10^{-5}$ *    |
|                      | gdisp mode 1    | $-0.11351$             | $-0.11351$               |
|                      | gforce mode 2   | $-162.6105$            | $-162.6057$              |
| $q_{\text{inf}}$     | tip pitch angle | 1.51058                | 1.51058                  |
|                      | gdisp mode 1    | 1.15195                | 1.15195                  |
|                      | gforce mode 2   | $-162.5892$            | $-162.5990$              |
| initial displacement | tip pitch angle | $-0.1278\times10^{-6}$ | $0*$                     |
| mode 1               | gdisp mode 1    | $1.4217\times10^{-8}$  | $0^*$                    |
|                      | gforce mode 2   | $3.3082\times10^{-5}$  | $0*$                     |

**Table 1: Comparison of Complex vs. Finite Difference Sensitivities – BSCW Static Deflection**

Complex step size =  $1 \times 10^{-50}$  and the central difference step size =  $1 \times 10^{-6}$ 

\* Need more digits output or bigger finite difference step

## <span id="page-25-0"></span>**BSCW – Time-Dependent Sensitivity Derivatives**

The second verification case is also for the BSCW, but this time using a smaller time step so that some level of time-accuracy is retained. Furthermore, the configuration is perturbed from a static solution in the manner typical of flutter-onset analysis. Note that this case is for zero angle of attack. The dynamic sensitivity study used the same flow conditions (excepting angle of attack), and turbulence model as the static sensitivity study. For the dynamic sensitivities, the critical damping ratio was set to zero, and both modes were given an initial generalized velocity of 0.1. For this case sensitivities of the generalized response (displacement, velocity, force) with respect to the frequency of mode 1 (plunge) are computed. The complex step size is again  $1\times10^{-50}$ , but the finite-difference step size was increased to  $1\times10^{-5}$  after some preliminary results suggested the smaller finite-difference step size was in the range of error subject to subtractive cancellation and/or insufficient subiterative convergence. Figure 4 shows 3750 time steps (each corresponding to  $0.19697 \times 10^{-3}$  seconds) after an initial static solution was obtained. It can be seen that the results from the complex step and finite-differences are indistinguishable.

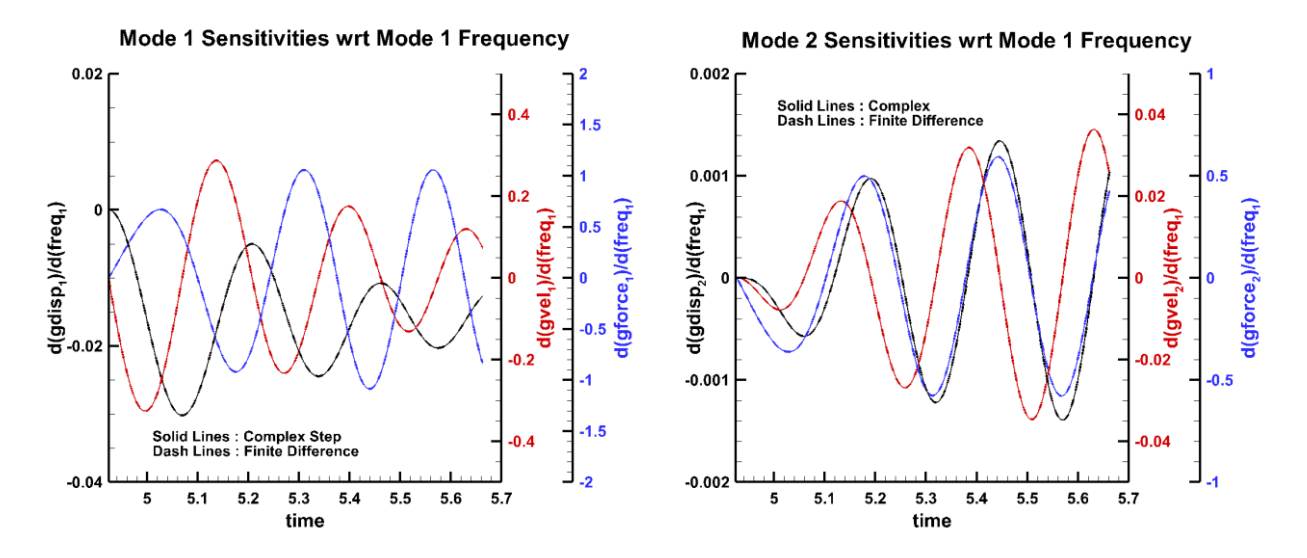

**Figure 4. Sensitivities of the generalized response for mode 1 (plunge, left) and mode 2 (pitch, right) with respect to the frequency of mode 1, computed by the complex-step method (solid lines) and the finite-difference method (dashed lines).**

## <span id="page-25-1"></span>**VIV – Time-Dependent Sensitivity Derivatives**

For the VIV configuration, only one mode (plunge) is active. The sensitivities of the generalized response (displacement, velocity, force) with respect to the critical damping ratio are examined. The nominal critical damping ratio corresponding to the experimental setup was determined to be 0.00135942. The flow conditions corresponded to a Reynolds number of 120 (based on diameter), with a freestream speed of 0.0670842 m/s and a dynamic pressure of 2.23626  $N/m^2$  (kg/ms<sup>2</sup>). The modal frequency is 44.0828 rad/s, and the generalized mass was taken as 0.000476666 kg for this 2D simulation. The grid contained approximately 10,000 nodes on the  $x$ -*z* plane. The Mach number for this case is very small,  $O(1\times10^{-5})$ , so the incompressible option was used in FUN3D, with an artificial compressibility parameter taken as the default value, 15.0. Laminar flow is assumed for this low Reynolds number.

As this is a 2D simulation on a relatively coarse grid many time steps were performed - 10,000 steps beyond an initial unsteady solution during which the cylinder was held fixed. The initial unsteady solution at this Reynolds number was sufficient to excite a dynamic response without an additional perturbation to the generalized velocity as was used in the BSCW example. A FUN3D nondimensional time step of 0.05 was chosen, corresponding to 0.0011925 seconds at the given freestream speed. A complex step size of

 $1\times10^{-50}$  was used, and the finite-difference step size was  $1\times10^{-5}$ . Figure 5 shows close-up views of the initial and final sensitivities of the generalized response with respect to the critical damping ratio, omitting the many intervening time steps for clarity. As for the BSCW case, the complex-step and finite-difference sensitivities are indistinguishable to plotting accuracy.

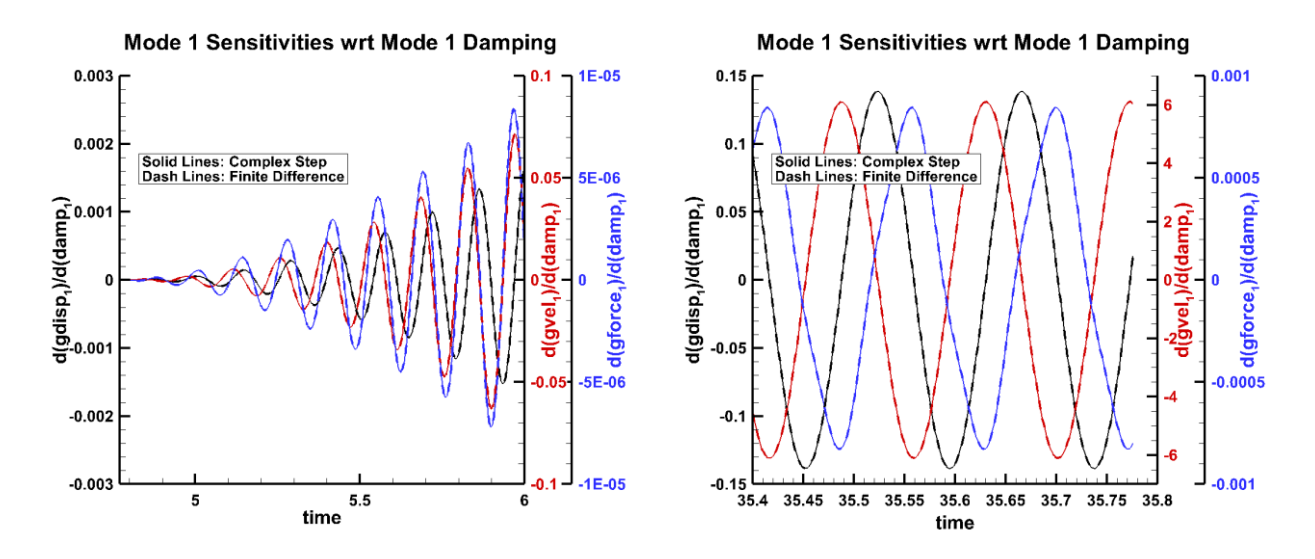

**Figure 5. Sensitivities of the generalized response of the cylinder with respect to the critical damping ratio, computed by the complex-step method (solid lines) and the finite-difference method (dashed lines); left, initial sensitivities; right, final sensitivities.**

## <span id="page-26-0"></span>**AGARD 445.6 Wing – Time-Dependent Sensitivity Derivatives**

The final configuration considered for sensitivity verification is the AGARD 445.6 wing. The sensitivities of the generalized response (displacement, velocity, force) with respect to the freestream dynamic pressure and with respect to the frequency of mode 1 (first bending) are examined. Inviscid flow at Mach 0.9 is assumed, and the solution is initiated from a rigid steady state at zero angle of attack. The unsteady simulations were run for 5000 time steps past this steady initial state, using a FUN3D nondimensional time step of 3.6, corresponding to 0.00027738 seconds at a freestream speed of 11680.8 in/s. Each of the four modes was given an initial generalized velocity of 0.1 to initiate the dynamic response. The nominal freestream dynamic pressure was 0.52083 lb/in<sup>2</sup>.

Figure 6 shows close-up views of the initial and final sensitivities of the modal response with respect to  $q_{\text{inf}}$ , omitting the many intermediate time steps for clarity. A complex step size of  $1\times10^{-50}$  was used, and the finite-difference step size was  $1\times10^{-5}$ . Similarly, Figure 7 shows the initial and final history of the modal response sensitivity with respect to mode 1 frequency. A complex step size of  $1\times10^{-20}$ , and the finitedifference step size was  $1\times10^{-6}$  was used in these computations.

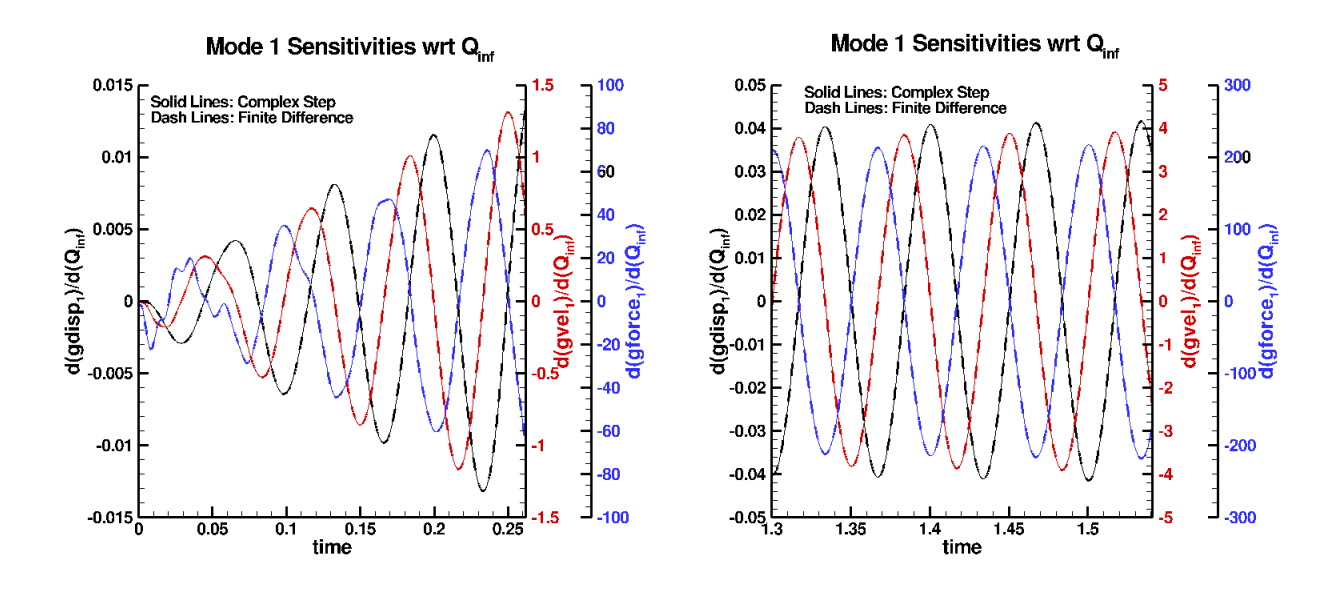

**Figure 6. Sensitivities of the generalized response of mode 1 for the 445.6 wing with respect to the freestream dynamic pressure, computed by the complex-step method (solid lines) and the finitedifference method (dashed lines); left, initial sensitivities; right, final sensitivities.**

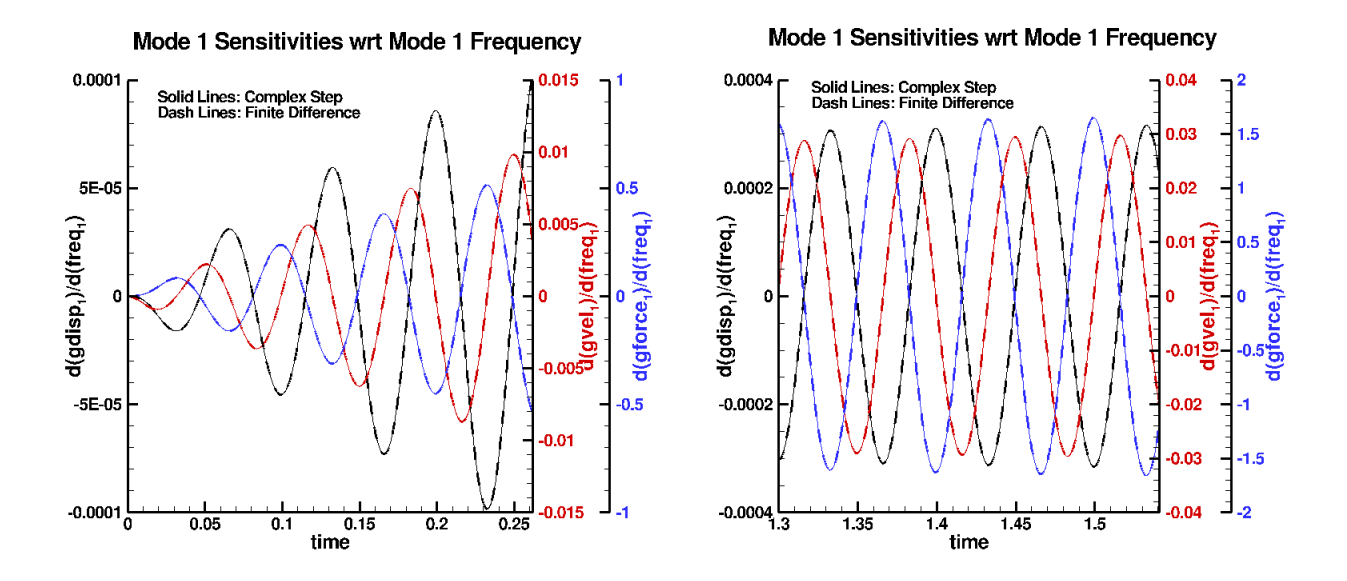

**Figure 7. Sensitivities of the generalized response of mode 1 for the 445.6 wing with respect to the frequency of mode 1, computed by the complex-step method (solid lines) and the finite-difference method (dashed lines); left, initial sensitivities; right, final sensitivities.**

# <span id="page-28-0"></span>**FEM-based Aeroelastic Analysis**

The FEM-based aeroelastic analysis is performed with the FUNtoFEM framework (Kiviaho et al. 2017). FUNtoFEM is a modular Python-based framework developed for adjoint-based aeroelastic optimization. The FUNtoFEM framework provides coupling algorithms for both steady and unsteady aeroelastic problems in addition to implementations of load and displacement transfer schemes to exchange data incore between the structural and fluid solvers. Kiviaho et al. (2017), and Jacobson et al. (2018) have performed analysis and calculated sensitivities with solver interfaces to FUN3D, TACS, and the FUNtoFEM transfer scheme. These solver interfaces contain direct calls to the Python wrapper of the codes. For SAMS, the direct Python calls to FUN3D, TACS, and the transfer scheme implementation have been replaced with a Hermes-based client-server model (Snyder 2017).

## <span id="page-28-1"></span>**Hermes-based Client-Server Model**

The direct Python mode of FUNtoFEM is depicted in Figure 8. The FUNtoFEM driver orchestrates the coupling. Solvers are added through their Python interfaces. There are three MPI communicators in the problem: one for the aerodynamic solver, one for structural solver, and a global communicator which is the union of the other two. Note that the structural communicator may be a subset of the aerodynamic communicator making the global and aerodynamic communicators identical. The FUNtoFEM driver operates with distributed aerodynamic vectors as determined by the aerodynamic solver's domain decomposition. This is illustrated by the multiple blue lines in Figure 8 where each line represents an instruction or transfer of data on an MPI rank of the aerodynamic communicator. In the same manner, the FUNtoFEM driver uses the distributed structural vectors as illustrated by the multiple orange lines.

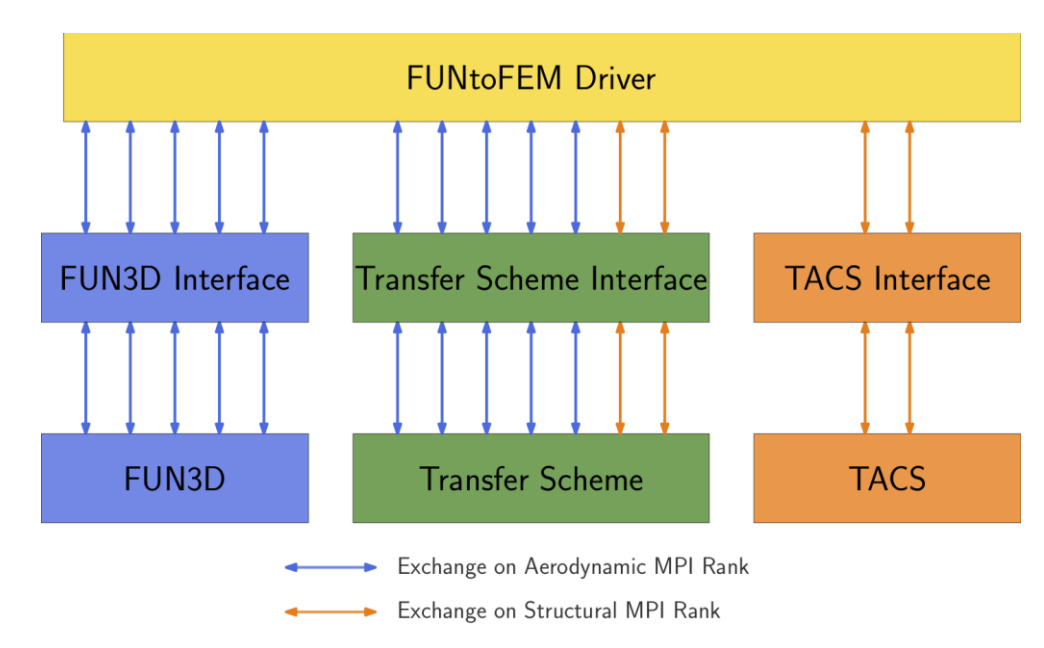

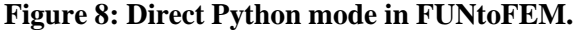

Figure 9 shows how the direct Python mode has been modified for the client and server model in FUNtoFEM. The clients replace the interface classes and implement the same methods, but they send requests to the corresponding server instead of direct calls to the codes' Python wrappers.

Serialization of data for network communications would be a serious bottleneck because multidisciplinary problems involve large amounts of data transfer between the solvers. Therefore, the client server model has been implemented to avoid serializing data and maintain the distributed representation of the aerodynamic and structural vectors. Each server is started as an MPI process where every rank listens on a separate port, i.e., rank **i** of the server will listen on port **(base port number) + i***.* The FUNtoFEM driver is then started as an MPI process with a global communicator that is the same size as the transfer scheme server, an aerodynamic communicator that is the same size as the FUN3D server, and a structural communicator that is the same size as the TACS server. The FUNtoFEM driver exchanges data with and gives instructions to the clients. Each MPI rank of the clients then sends a request to the corresponding port of the server as represented by the dashed lines in Figure 9.

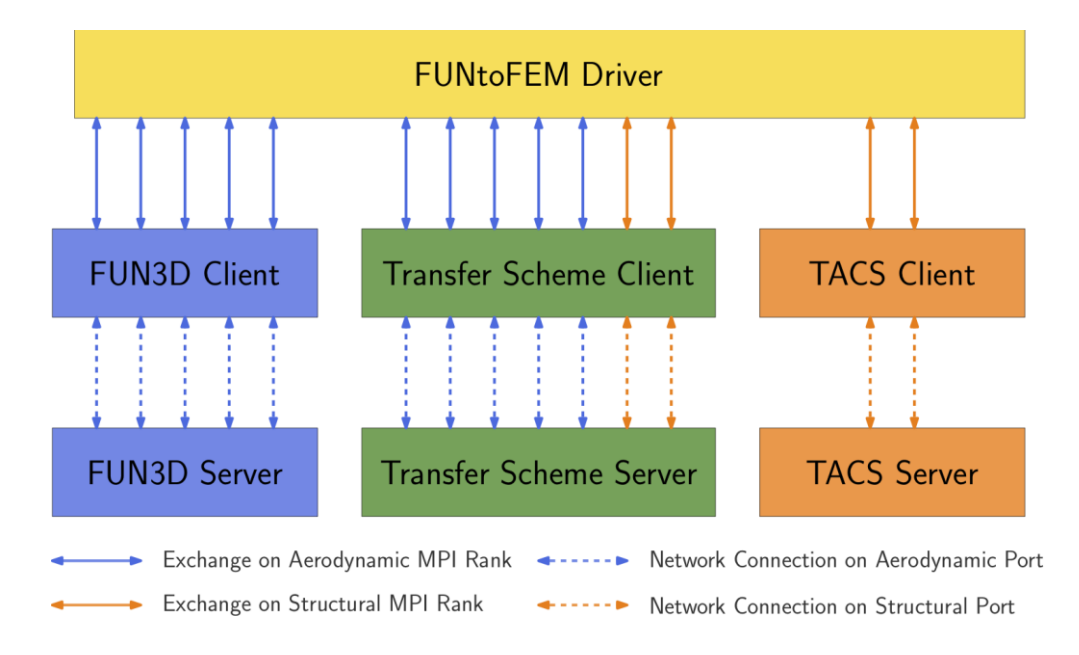

**Figure 9: Hermes client-server mode in FUNtoFEM.**

## <span id="page-29-0"></span>**Steady Aeroelastic Analysis**

For steady aeroelastic analysis, FUNtoFEM uses a nonlinear block Gauss-Seidel algorithm which is represented by the red path in Figure 10. Each block in Figure 10 represents an evaluation of a residual in the algorithm, and the color of the block corresponds to the server in Figure 9 that the evaluation occurs on. The first block, *D*, is the displacement transfer which takes displacements from the structural mesh and calculates the displacement of the aerodynamic surface. The grid deformation, *G*, moves the aerodynamic volume mesh to account for the deformed surface mesh. The aerodynamic solver, *A*, then calculates the aerodynamic solution on the new mesh. The forces on the aerodynamic surface are calculated from the new aerodynamic state (block *F*). Next, the load transfer, *L*, determines the forces on the structural model from the forces on the aerodynamic surface. The structural solver, then updates the structural displacements based on those loads. The process is repeated until the problem converges to a steady solution. Aitken's acceleration (Irons et al. 1969) is applied for stability of the coupled solver.

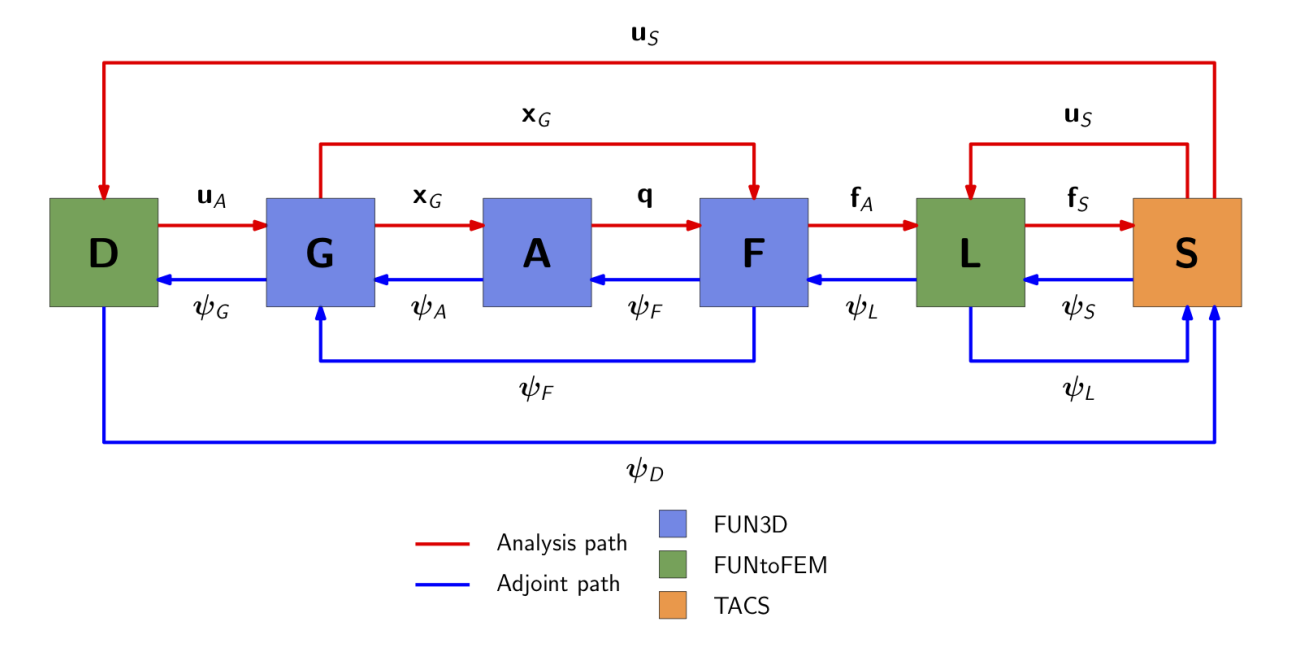

#### **Figure 10: Flow of information in FUNtoFEM for steady aeroelastic coupling.**

## <span id="page-30-0"></span>**Steady Aeroelastic Sensitivities**

For adjoint-based sensitivities, there is an adjoint residual that corresponds to each of the primal residuals. For the coupled adjoint problem, the flow of information is reversed compared to that of the primal analysis as represented by the blue lines in Figures 10. A linear block Gauss-Seidel algorithm is applied in the FUNtoFEM steady adjoint analysis. Like the primal analysis, the steady solution is found by iteratively evaluating the set of residuals until the problem converges. The full set of adjoint equations are provided in Kiviaho et al. (2017) for the steady problem. The reference also presents the expressions which relate the adjoint solution to the sensitivities of functions of interest to design variables.

Like the primal analysis, the FUNtoFEM adjoint formulation is modular. Aerodynamic solvers do not need to have any knowledge of structural functions or design variables and vice versa.

## <span id="page-30-1"></span>**Steady Aeroelastic Simulation Setup**

There are five parts to the steady problem setup:

- 1. Defining the FUNtoFEM model
- 2. The FUN3D server
- 3. The TACS server
- 4. The FUNtoFEM transfer scheme server
- 5. The FUNtoFEM driving script/client

These steps are illustrated below with the undeflected CRM (uCRM) example.

#### <span id="page-30-2"></span>**FUNtoFEM model**

The FUNtoFEM model defines the problem that is going to be solved. The model is made up of bodies (the wing in the uCRM case) and scenarios that describe parameters such as the flow conditions and output functions of interest. For the uCRM case, a wing body is defined and given a set of design variables that define the thickness of panels of the wing box structure. A cruise scenario is defined, and the angle of attack is defined as a design variable. The scenario is also given function definitions for the problem which are a KS failure function that represents the maximum stress in the structure, lift, and drag.

This **build\_model** module that defines the FUNtoFEM model in Python is invoked by other parts of the problem setup.

```
build_model.py (FUNtoFEM uCRM simulation)
from pyfuntofem.model import *
from funtofem import TransferScheme
def build_model():
    crm = FUNtoFEMmodel('crm')
     wing = Body('wing',group=0,boundary=3)
     if TransferScheme.dtype==complex:
         thickness = np.loadtxt('sizing_complex.dat',dtype=TransferScheme.dtype)
     else:
         thickness = np.loadtxt('sizing.dat',dtype=TransferScheme.dtype)
     for i in xrange(thickness.size):
         wing.add_variable('structural',Variable('thickness '+ 
str(i), value=thickness[i], lower = 0.001, upper = 0.1))
     crm.add_body(wing)
     cruise = Scenario('cruise',group=0,steps=300)
     cruise.set_variable('aerodynamic',name='AOA',value=3.0,lower=-15.0,upper=15.0)
    ks = Function('ksfailure', analysis type='structural')
     cruise.add_function(ks)
     drag = Function('cd',analysis_type='aerodynamic')
     cruise.add_function(drag)
     lift = Function('cl',analysis_type='aerodynamic')
     cruise.add_function(lift)
     crm.add_scenario(cruise)
     return crm
```
#### <span id="page-32-0"></span>**FUN3D Server**

The FUN3D part of the problem set up is similar to a standard problem setup with a couple of exceptions. In **fun3d.nml**, the **aero\_loads\_dynamic\_pressure** in the **massoud\_output** namelist specifies the dynamic pressure for dimensionalization of the surface forces. Additionally, **moving\_grid** in the global namelist needs to be set to true.

```
fun3d.nml (FUNtoFEM uCRM simulation)
&project
  project_rootname = 'ucrm'
/
&raw_grid
  grid_format = 'aflr3'
 patch\_lumping = 'family'/
&global
 moving_grid = .true.
  boundary_animation_freq = 100 ! write *tec_boundary* files every 100 iter
/
&governing_equations
  viscous_terms = 'inviscid'
/
&reference_physical_properties
 mach number = 0.84 temperature = 216.66
/
&nonlinear_solver_parameters
  time_accuracy = 'steady'
 timestep_nondim = 0.0/
&code_run_control
steps = 300restart write freq = 300
 restartreal<sup>-</sup> = 'off'
/
&elasticity_gmres
  tol=1e-15
  tol_abs=1e-15
/
&massoud_output
   aero_loads_dynamic_pressure = 9510.486
/
```
In the **body\_definitions** namelist of **moving\_body.input**, the motion driver for the moving body is specified as '**funtofem**'. This tells FUN3D that it should calculate nodal forces on the surface and use displacements of the surface received via the FUN3D Python extension module.

```
moving_body.input (FUNtoFEM uCRM simulation)
&body_definitions
    n_moving_bodies = 1
   body_frame_forces = .false.
  body name (1) = 'wing'
   motion_driver(1) = 'funtofem'
  n<sup>defining_bndry(1) = 1</sup>
  defining bndry(1,1) = 3mesh moverement(1) = 'deform'
/
```
Once the input files and meshes have been set up, the FUN3D server can be started:

#### **mpirun -n X python flow\_server.py &**

where **X** is the number of processors that the flow solver will use. The FUN3D server will then listen for communication from the client. **flow\_server.py** is the FUN3D Hermes server included in the FUN3D repository.

#### <span id="page-34-0"></span>**Transfer Scheme Server**

For the transfer scheme server, the user writes a Python script. The script has three parts. First, the MPI communicator is split, so that the transfer scheme server knows which ranks/ports to use for aerodynamic data versus structural data. Next, the options are selected for the transfer scheme itself which includes things like which transfer scheme to use and whether there is a symmetry plane. The final section of the Python script is to start the transfer scheme server. This script is run in the same manner as the FUN3D flow server:

**mpirun -n X python transfer\_server.py &**

where again, **x** is the number of aerodynamic processors (assuming that the number of aerodynamic processors is greater than the number of structural processors in the simulation).

```
transfer_server.py (FUNtoFEM uCRM simulation)
import zmq
from mpi4py import MPI
from funtofem_server import Server
if name = " main ":
    # split the communicator
    n_struct_procs = 8
    comm = MPI.COMM_WORLD
   world rank = comm.Get rank()
    if world_rank < n_struct_procs:
       color = 55 key = world_rank
    else:
        color = MPI.UNDEFINED
       key = world rankstruct comm = comm. Split(color, key)
    # set the transfer scheme options
   transfer options = {}{}
    transfer_options['scheme'] = 'MELD'
   transfer options['isym'] = 1
   transfer options['beta'] = 0.5transfer options['npts'] = 200
    # start the server
    context = zmq.Context()
   endpoint = 'tcp://*:'+str(43200+comm.Get\_rank())server = Server(comm, struct_comm, context=context, endpoint=endpoint,
                   type =zmq.REP, transfer options=transfer options)
    server.serve()
    server.close()
    context.destroy()
```
#### <span id="page-35-0"></span>**TACS Server**

Like the transfer server, the TACS server requires writing some Python to set up. In **tacs** server.py, a problem specific server class inherits the server functionality from a TACS server base case then the reading of the mesh and set up of TACS itself is added to the constructor (parts of this constructor have been left out of this example for brevity). The main function in **tacs\_server.py** loads the function information in the FUNtoFEM model defined by the **build\_model** module then launches the **CrmServer**. The server is started by running:

```
mpirun -n Y python tacs_server.py &
```
**tacs\_server.py (FUNtoFEM uCRM simulation)**

where *x* is the number of processors being used to solve the structural problem.

```
from tacs import TACS, elements, functions, constitutive
from tacs_steady_server import Server
from build_model import build_model
from mpi4py import MPI
import numpy as np
import zmq
class CrmServer(Server):
   def _init_(self, comm, context, endpoint, type_, ndof, model):
         super(CrmServer,self).__init__(comm, context, endpoint, type_, ndof, model)
        struct mesh = TACS.MeshLoader(comm)
        struct mesh.scanBDFFile("CRM box 2nd.bdf")
         # Set constitutive properties
        rho = 2500.0 # density, kg/m^3
        E = 70.0e9 # elastic modulus, Pa
         nu = 0.3 # poisson's ratio
        kcorr = 5.0 / 6.0 # shear correction factor
         ys = 350e6 # yield stress, Pa
       min thickness = 0.001max thickness = 0.100 thickness = 0.015
       spar thick = 0.015 # Loop over components in mesh, creating stiffness and element
         # object for each
        self.num components = struct mesh.getNumComponents()
        for i in xrange(self.num components):
           descript = struct mesh.getElementDescript(i)
           comp = struct mesh.getComponentDescript(i)
            stiff = constitutive.isoFSDT(rho, E, nu, kcorr, ys, thickness, i,
                                         min thickness, max thickness)
            element = None
            if descript in ["CQUAD", "CQUADR", "CQUAD4"]:
               element = elements.MITCShell(2, stiff, component num=i)
           struct mesh.setElement(i, element)
 .
 .
 .
         # Initialize member variables pertaining to TACS
         self.tacs = tacs
         self.res = res
         self.ans = ans
```

```
 self.mat = mat
         self.pc = pc
         self.struct_X = struct_X
         self.struct_nnodes = struct_nnodes
         self.gmres = gmres
        self.svsens = tacs.createVec()
         self.struct_rhs_vec = []
if name = " main ":
 comm = MPI.COMM_WORLD
 context = zmq.Context()
endpoint = 'tcp://*:'+ str(44200+comm.Get rank())model = build model() server = CrmServer(comm, context=context, endpoint=endpoint, type_=zmq.REP, 
ndof=6, model=model)
    server.serve()
     server.close()
    context.destroy()
```
#### <span id="page-37-0"></span>**FUNtoFEM driver/client**

In the FUNtoFEM main run script, the user first splits the communicator so that the structural and transfer scheme clients know which processors/ports to use for communication with the servers. The driver script then gets the FUNtoFEM model definition from **build model**. Next, it creates a Python dictionary of the solver clients which the FUNtoFEM driver will access the solvers. These clients have basic functions defined such as "initialize", "iterate", "get function", etc. Within these methods, the client makes requests to the server. The options dictionary in the main script typically tells the FUNtoFEM driver what options to use for the transfer scheme, but for the Hermes example, it tells the driver to use the transfer scheme client instead of directly using the transfer scheme (the transfer scheme options are specified in transfer scheme server set up). The final steps for the main script are to instantiate the driver object and call the **solve\_forward** and **solve\_adjoint** methods of that object. After starting all the servers, the main script is run with:

#### **mpirun -n X python hermes\_driver.py**

where **X** is the number of processors used to solve the flow problem.

```
hermes_driver.py (FUNtoFEM uCRM simulation)
from mpi4py import MPI
from pyfuntofem.model import *
from pyfuntofem.driver import *
from pyfuntofem.fun3d_client import Fun3dClient
from pyfuntofem.hermes_structure import *
from build model import build model
# split the communicator
n\_tacs procs = 8
comm = MPI.COMM_WORLD
world rank = comm.get rank()if world rank < n tacs procs:
    color = 55
   key = world rankelse:
    color = MPI.UNDEFINED
   key = world ranktacs comm = comm. Split(color, key)
# build the model
crm = build_model()
solvers= {}
# instantiate the fem_solver
solvers['structural'] = TacsHermes(comm, tacs_comm, crm)
# instantiate the flow_solver
solvers['flow'] = Fun3dClient(comm,crm)
options = {'scheme': 'hermes'}
# instantiate the driver
driver = 
FUNtoFEMnlbgs(solvers,comm,tacs comm,0,comm,0,model=crm,transfer options=options)
```

```
# run the forward analysis
fail = driver.solve_forward()
vrs = crm.get_variables()
funcs = crm.get_functions()
if comm.Get ran\overline{k}() == 0:
   for func in funcs:
        print 'FUNCTION: ' + func.name + " = ", func.value
# run the adjoint
fail = driver.solve_adjoint()
derivatives = crm.get_function_gradients()
if comm.Get rank() ==0:
    for i, func in enumerate(funcs):
        print 'FUNCTION: ' + funcs[i].name + " = ", funcs[i].value
         for j, var in enumerate(vrs):
              print ' var ' + var.name, derivatives[i][j]
```
## <span id="page-39-0"></span>**Steady Aeroelastic Verification**

The Hermes-based client-server model is verified by comparing results to the direct Python mode of FUNtoFEM. The test case for verification is the uCRM wing set up in the previous section. The Euler aerodynamic model has 24,187 nodes that represent the CRM wing. The structural model has 10,584 linearized shell elements that represent the wing box. Table 2 compares output functions from the primal analysis. The lift and drag values are aerodynamic quantities from the coupled simulation. The KS-failure function is an aggregated approximation of the maximum stress in the structure. The table indicates that there is no difference between the real results of the direct Python and Hermes simulations indicating that the client-server model has been implemented properly.

|                                | Lift          | Drag          | <b>KS Failure</b> |
|--------------------------------|---------------|---------------|-------------------|
| <b>Direct Python - complex</b> | 123.630842869 | 9.10252216846 | 0.574068911078    |
| Direct Python - real           | 123.630842860 | 9.10252216776 | 0.574068911109    |
| Hermes - real                  | 123.630842860 | 9.10252216776 | 0.574068911109    |

**Table 2: Steady uCRM aeroelastic primal results.**

Tables 2–5 compare the sensitivities calculated by the complex step method with the adjoint-based sensitivities from the direct Python and client-server modes of FUNtoFEM. These sensitivities are shown for a structural design variable and an aerodynamic design variable. Like the primal analysis outputs, the direct Python and Hermes-based client-server sensitivities agree exactly. The complex step and adjointbased derivatives match between 8–10 digits which is about the same level of agreement as the primal results.

#### **Table 3: Comparison of steady uCRM aeroelastic sensitivities for lift.**

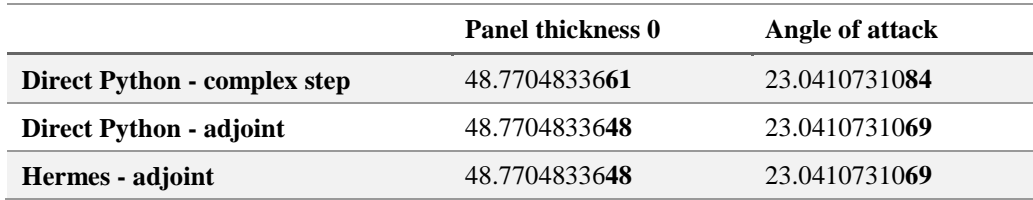

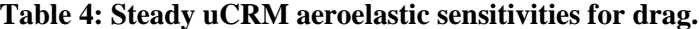

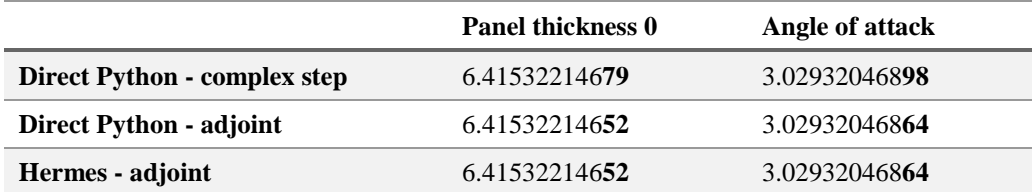

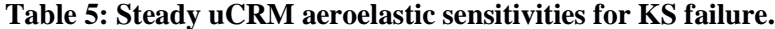

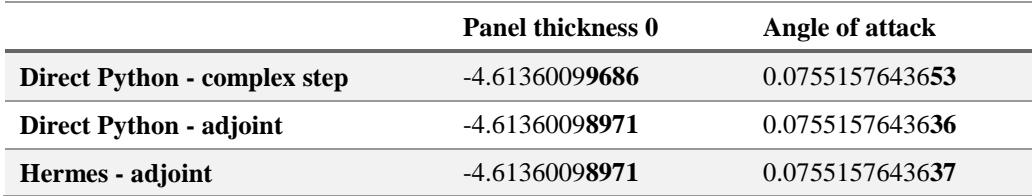

# <span id="page-40-0"></span>**FEM-based Unsteady Aeroelastic Analysis and Sensitivities**

# <span id="page-40-1"></span>**Unsteady Aeroelastic Primal Analysis**

FUNtoFEM extends the nonlinear block Gauss-Seidel algorithm from the steady analysis to unsteady analysis by staggering the structural displacements for each time step. That is, the displacement transfer at time step **n** is dependent on the structural displacements at step **n-1**. The flow of information in the unsteady primal analysis is illustrated in Figure 11a. Each row in figure represents a time step, and the unsteady analysis can be solved by marching from left to right and top to bottom in the flow chart. In the unsteady aeroelastic analysis, there are time derivatives of quantities such as the flow state and the displacement of the structure. When discretized, these time derivatives create dependencies of the aerodynamic and structural residuals on states from previous time steps represented by the purple lines in Figure 11a. However, these time derivatives are confined within the individual disciplinary solvers. Therefore, the aerodynamic and structural solvers can use any time marching method inside this coupling algorithm as long as the time step size matches.

## <span id="page-40-2"></span>**Unsteady Aeroelastic Sensitivities**

The flow of information in the unsteady adjoint analysis is illustrated in Figure 11b. As in the steady case, the dependencies have been reversed. Each row in the figure represents a time step, and the unsteady adjoint can be solved by reverse time marching, i.e., from right to left and bottom to top in the flow chart. The full set of adjoint equations and sensitivity expressions are provided in Jacobson et al. (2018).

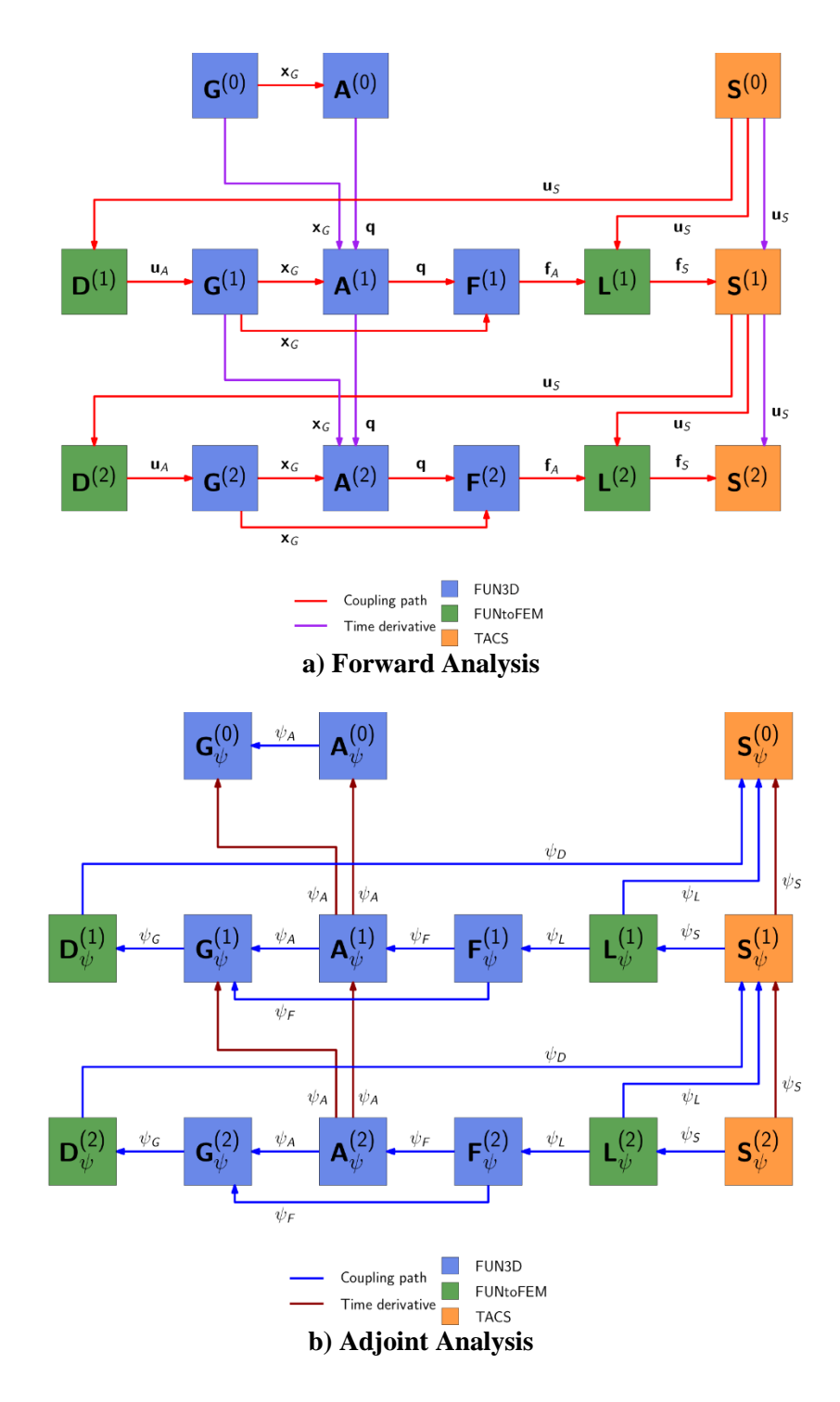

**Figure 11. Flow of information in FUNtoFEM for unsteady aeroelastic coupling.**

## <span id="page-41-0"></span>**Unsteady Aeroelastic Simulation Setup**

The unsteady problem setup only has a few differences from the steady aeroelastic version which are highlighted here in **blue** The transfer scheme server does not change. In the **model\_builder** module, the scenario is specified as unsteady:

```
build_model.py (unsteady modifications)
```

```
steps = 300cruise = Scenario('cruise',group=0,steps=steps,steady=False)
```
In the FUN3D namelist, the solver is instructed to use time dependent analysis:

```
fun3d.nml (unsteady modifications)
&nonlinear_solver_parameters
 time_accuracy = '2ndorderOPT'<br>time_step_nondim = 0.1 time_step_nondim = 0.1
   subiterations = 10
/
```
Like the steady problem, the TACS script creates a server class that inherits all the required functionality of the server from a base class, then adds the TACS initialization to the constructor. The structural server uses a TACS utility called TACSBuilder to help set up the unsteady problem. One additional change is that the server is given a Python dictionary of time integrator options when it is instantiated. This dictionary tells TACS the number of time steps, the time step size, and other integration related options.

```
tacs_server.py (unsteady uCRM version)
import zmq
from mpi4py import MPI
from tacs unsteady server import Server
from tacs builder import *
from tacs import TACS
from build model import *
class CRMServer(Server):
   def __init__(self, comm, context, endpoint, type_, ndof, model,
integrator options):
        rho=2500.0
        E=70.0e9
        nu=0.3
        kcorr=5.0/6.0
        ys=350.0e6
        thickness=0.015
        tmin=1.0e-4
        tmax=1.0
        tdv=0
         # Create an instance of TACS
         self.builder = TACSBuilder(comm)
        shellStiff = ShellStiffness(rho, E, nu, kcorr, ys, thickness, tmin, tmax)
        winq =self.builder.addMITCShellBody('wing','CRM_box_2nd.bdf',0,shellStiff,isFixed=False)
        super(CRMServer, self). init (comm, context, endpoint, type, ndof, model,
integrator_options)
if name = " main":
   = MPI.COMM WORLD
```

```
 context = zmq.Context()
   endpoint = 'tcp://*:'+ str(44200+comm.Get rank())model = build model() steps = model.scenarios[0].steps
    options = {'integrator': 'BDF', 'start_time': 0.0, 'step_size': 0.001,
              'steps': steps, 'integration_order': 2, 'solver_rel_tol':
1.0e-10,
              'solver abs tol':1.0e-9, 'max newton iters': 50, 'femat':1,
              'print level': 1, 'output freq': 10, 'ordering':
TACS.PY RCM ORDER }
    server = CRMServer(comm, context=context, endpoint=endpoint, type = zmq.REP,
ndof=6, model=model, integrator options=options)
    server.serve()
    server.close()
    context.destroy()
```
Apart from these changes described, the unsteady forward and adjoint problems is set up and run in the same way as the steady problem.

## <span id="page-43-0"></span>**Unsteady Aeroelastic Verification**

The unsteady verification is performed with the uCRM and the vortex induced vibration (VIV) cases. For the VIV case, there is one difference between the analysis described in the Appendix and the simulations used for verification. For sensitivity verification, only pressure forces are considered in the load transfer. Traditionally, viscous forces have a negligible effect on the structure in aerospace aeroelastic problems, and the sensitivity terms for the viscous force transfer have not yet been implemented; however, these are very low Reynolds number cases where the viscous forces are significant if the correct aeroelastic response is desired.

For the uCRM verification, the wing starts at the jig shape and free stream flow conditions. The simulation is run for 10 time steps and the lift and KS failure functions are calculated. In Table 6, the calculated lift and KS failure values match the direct Python results. Tables 7 and 8 show the comparison of the derivatives of the functions of interest with respect to the thickness of one of the structural panels and the angle of attack. The tables show at least 10 digits of agreement between the complex step method and the two adjoint methods.

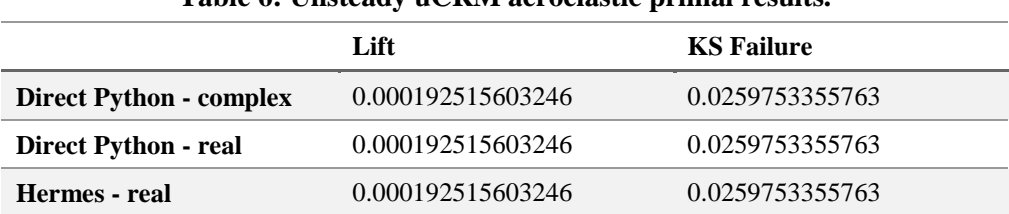

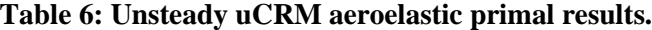

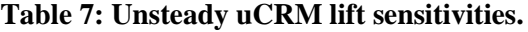

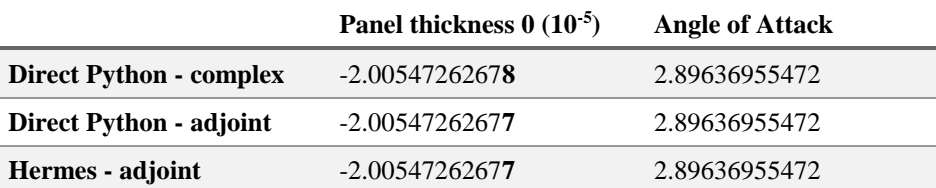

|                                | <b>Panel thickness 0</b> | Angle of Attack $(10^{-6})$ |
|--------------------------------|--------------------------|-----------------------------|
| <b>Direct Python - complex</b> | $-0.0695002469313$       | 5.1745426714                |
| Direct Python - adjoint        | $-0.0695002469313$       | 5.1745426714                |
| Hermes - adjoint               | $-0.0695002469313$       | 5.1745426714                |

**Table 8: Unsteady uCRM KS failure sensitivities.**

The VIV case is treated as an energy harvesting problem where the selected function of interest is the energy dissipated by the damper over a set time period. The design variables are the damping, the spring stiffness, and the angle of attack. Table 9 shows good agreement for the calculated harvested energy between the client-server mode and the direct Python mode. Table 10 compares the derivatives of the energy harvested with respect to the spring stiffness and damping values. Like the unsteady uCRM, the agreement between the different versions is at least 10 digits.

**Table 9: VIV aeroelastic primal results.**

|                                | <b>Energy Harvested</b> $(10^{-9})$ |
|--------------------------------|-------------------------------------|
| <b>Direct Python - complex</b> | 8.40950521459                       |
| Direct Python - real           | 8.40950521459                       |
| Hermes - real                  | 8.40950521459                       |

| $1000 \times 1000 \times 1000 \times 1000 \times 10000$ |                         |                    |                     |  |
|---------------------------------------------------------|-------------------------|--------------------|---------------------|--|
|                                                         | Angle of attack $(108)$ | Stiffness $(10-9)$ | Damping $(10^{-8})$ |  |
| <b>Direct Python - complex</b>                          | 6.79477451161           | 4.24403436189      | 8.40211347566       |  |
| Direct Python - adjoint                                 | 6.79477451142           | 4.24403436186      | 8.40211347566       |  |
| Hermes - adjoint                                        | 6.79477451142           | 4.24403436186      | 8.40211347566       |  |

**Table 10: VIV energy sensitivities.**

#### <span id="page-44-0"></span>**VIV Optimization**

An energy harvesting optimization of the VIV case was performed with FUNtoFEM. The objective function was the energy extracted by the damper attached to the cylinder.

$$
E = \int_{t_1}^{t_2} c \dot{h}(t)^2 dt , \qquad (13)
$$

where  $c$  is the damping coefficient and  $h$  is the displacement of the cylinder. The design variables were the spring stiffness and the damping coefficient. To avoid the effects of the initial transients, the energy harvesting window was the final 3,000 time steps of the 10,000 step simulation. As in the sensitivity verification, only the pressure forces were considered in the load transfer. Therefore, the optimization is intended to demonstrate the design capability rather than draw meaningful scientific conclusions from optimization results.

The optimization used the sequential least squares quadratic programming (SLSQP) from PyOpt. After 11 design cylces, the sensitivites of the energy harvest were  $-5.76\times10^{-4}$  and  $8.94\times10^{-5}$  for the spring stiffness and damping coefficient respectively which are close to zero indicating that the optimization had converged

to a locally optimal result. Figure 12 shows that the optimization convergence and that the energy extracted increased by more than a factor of 8. The history of the design variables is given in Figure 13. The initial stiffness value was selected to have a natural frequency near the rigid cylinder shedding frequency to produce large amplitudes of the motion. Over the optimization, the stiffness more than doubled, and the damping ratio also increased significantly. The higher spring stiffness increases the frequency of the cylinder motion; this produces more oscillations (29 stationary points versus 25) over the window of measured energy harvest as illustrated by the displacement history in Figure 14 and the vortex shedding in Figure 15. The higher damping allows more energy to be harvested per cycle despite the lower amplitude of the motion.

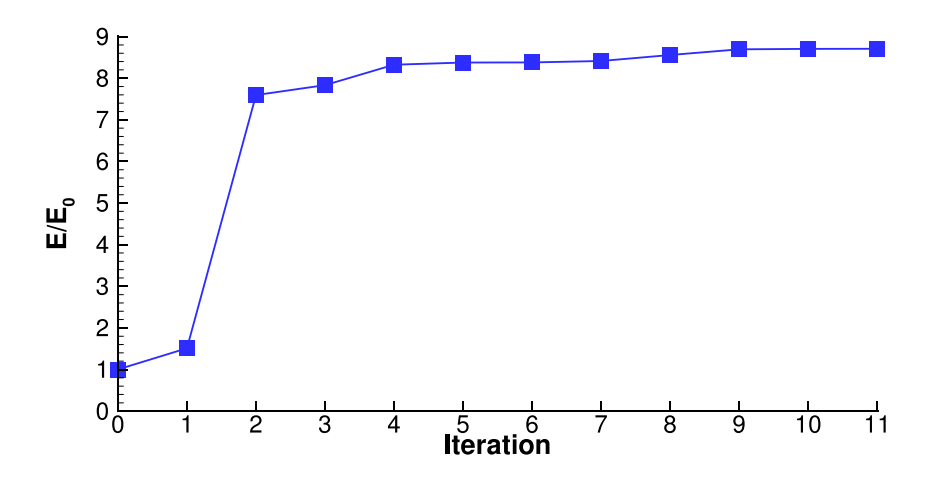

**Figure 12. Optimization history of VIV energy harvested normalized by the initial design's value.**

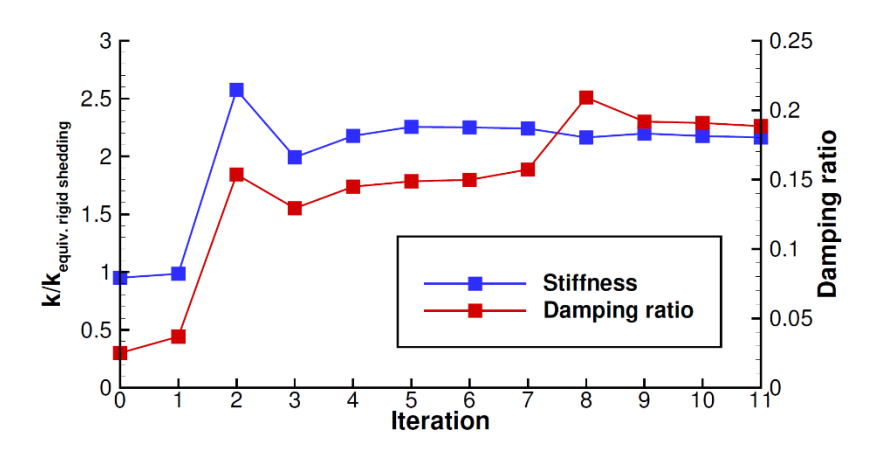

**Figure 13. Design variable history for the VIV optimization. The spring stiffness is normalized by the stiffness that corresponds to the natural frequency matching the shedding frequency of the rigid cylinder.**

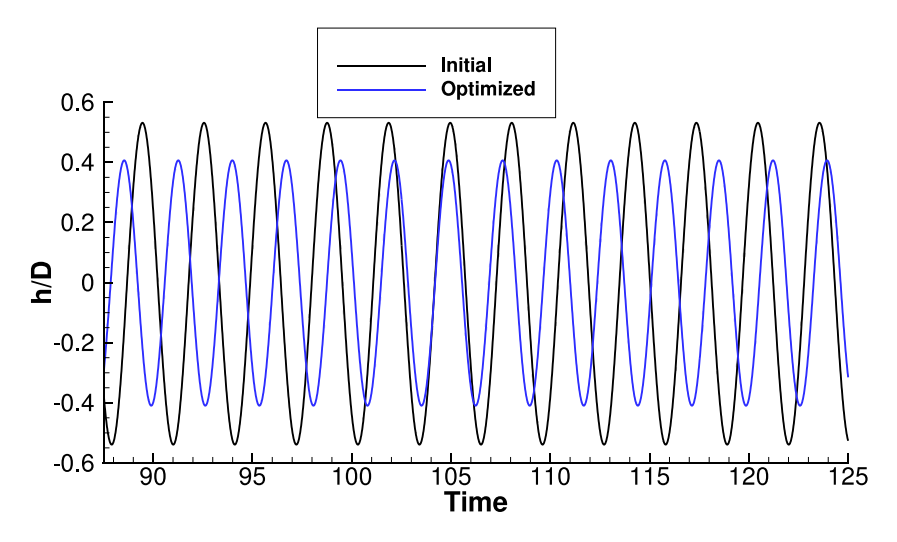

**Figure 14. Comparison of the displacement of the cylinder over the time window of energy harvesting for the initial and final design.**

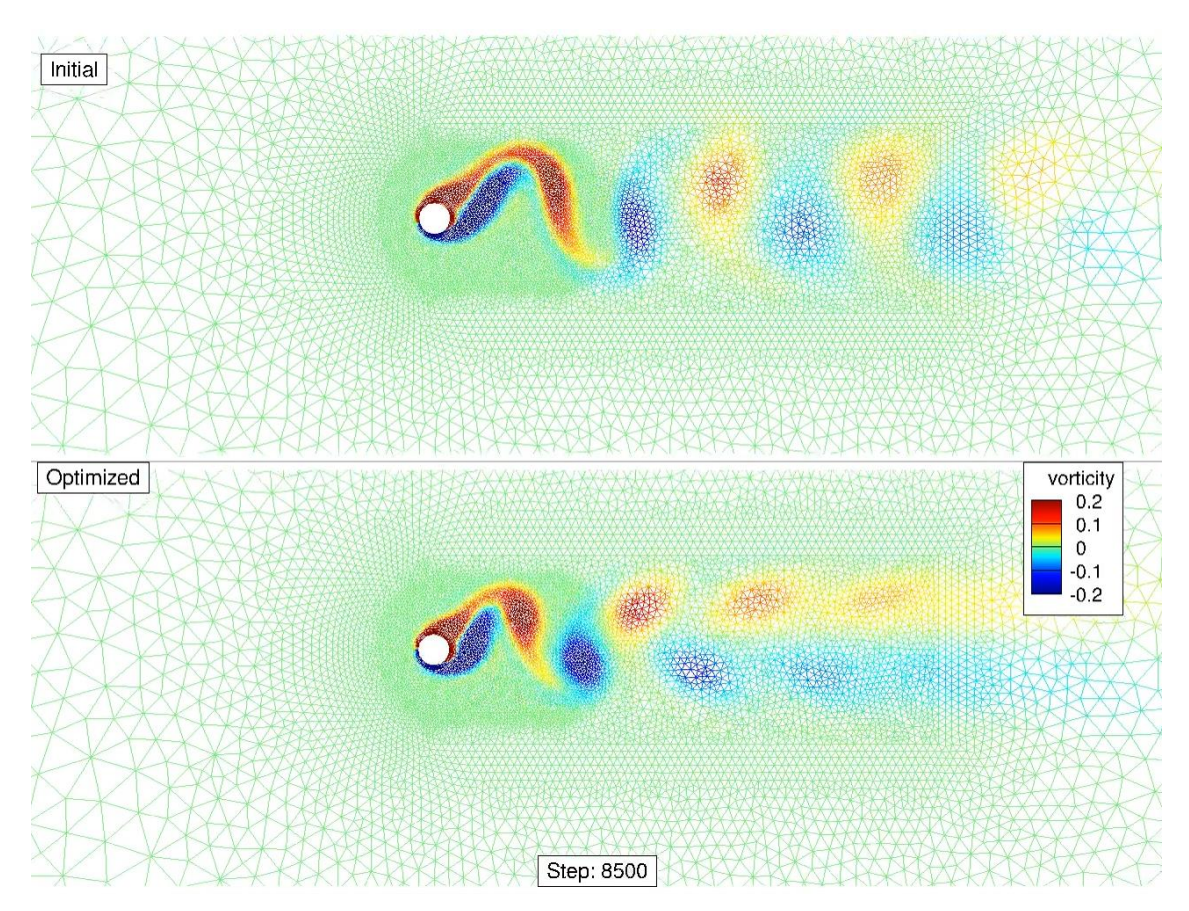

**Figure 15. The VIV mesh colored by the vorticity for initial and optimal design at a time step within the energy harvesting window.**

# <span id="page-47-0"></span>**Appendix A: Benchmark Test Cases**

Three benchmark aeroelastic test cases have been added to the FUN3D test suite. This was done in order to ensure that any future FUN3D code development will not break the current implementation of aeroelastic capabilities. The test suite includes three cases: Vortex Induced Vibrations (VIV), the Benchmark Supercritical Wing (BSCW), and the AGARD 445.6 wing. These tests are run on a weekly basis on the NASA Langley's K-cluster. The cases' grids and inputs have been placed in the FUN3D **git** repository.

The tests are run via Jenkins and metrics (plots/tables) are generated upon their successful completion. Resources allocated for the tests are given in Table A.1.

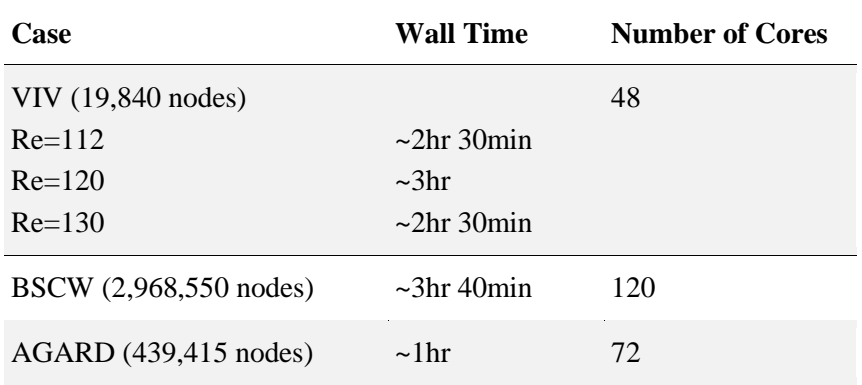

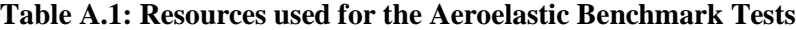

## <span id="page-47-1"></span>**Vortex-Induced Vibrations (VIV)**

The Vortex-Induced Vibrations (Anagnostopoulos and Bearman 1992) case is run at three different Reynolds numbers ( $Re = 112$ , 120, and 130). Simulations at  $Re = 112$  and 130 are run for a total of 10,000 steps initially with no perturbation. A perturbation in velocity (**gvel=0.02**) is added after 10,000 iterations. The simulation with Re = 120 is run with no perturbation. The FUN3D namelist file and the **moving\_body.input** file for Re = 120 is given below.

```
fun3d.nml (Re=120)
```

```
&global
    slice freq = 0 boundary_animation_freq = 10000
    moving_grid = .true.
/
&project
    project_rootname = "project"
   case title = "case project"
/
&raw_grid
      grid_format = "aflr3"
     data format = "stream"
      patch_lumping = "none"
      twod_mode = .true.
/
```

```
&massoud_output
!use with --write aero loads to file
  massoud output freq = -1 massoud_file_format = 'ascii'
  n bodies = 1
  nbndry(1) = 1
  boundary_list(1) = '2'/
&boundary_output_variables
 number of boundaries = 1
 boundary \bar{l}ist = '3'
 y = .false. u = .true.
  v = .false.
  w = .true.
  vort_y=.true.
/
&governing_equations
   eqn type = "incompressible"
   viscous terms = "laminar"
/
&reference_physical_properties
    reynolds_number = 120
     angle_of_attack = 0.0
    angle_of_yaw = 0.0/
&force_moment_integ_properties
   area reference = 1.0x_moment_length = 1.0 y_moment_length = 1.0
     x_moment_center = 0.0
     y_moment_center = 0.0
    z moment center = 0.0/
&inviscid_flux_method
    flux_construction = "roe"
    first order iterations = 0flux_limiter = "none"/
&nonlinear_solver_parameters
   time_accuracy = "2ndorderOPT"
    time step nondim = 0.05 subiterations = 25
    schedule iteration = 1 100
     schedule_cfl = 10 10
    schedule cflturb = 5 5
/
&linear_solver_parameters
    meanflow_sweeps = 15 
     turbulence_sweeps = 10 
    linear \overline{p} projection = .false.
/
```

```
&special_parameters
   large angle fix = "off"/
&code_run_control
   steps = 50000
    restart_write_freq = 5000
   restart read = "off"
/
&elasticity_gmres
    nsearch = 50
    nrestarts = 100
   tol = 1.e-5restart deformation = .true.
    elasticity = 1,
    elasticity_exponent = 1.0,
   restart deformation = .true.
/
```

```
moving_body.input (Re=120)
! ----------------------------------------------------------------------------------
! – ViV – Re=120
! ----------------------------------------------------------------------------------
&body_definitions
n moving bodies = 1
body name(1) = "cylinder"
    n_defining_bndry(1) = 1
   defining bndry(1, 1) = 2motion driver(1) = "aeroelastic"
mesh movement(1) = "deform"
/
&aeroelastic_modal_data
   \frac{1}{\text{nmode}(1)} = 1
   grefl = 0.0016\nuinf = 0.0670842qinf = 2.23626<br>qmass(1,1) = .000476666gmass(1,1)freq(1,1) = 44.0828
   damp(1, 1) = 0.00135942
   genforce include shear = .true.
   \text{gvel}(1,\overline{1}) = 0.0 ! don't need to perturb with unsteady starting flowfield
/
```
Figures A.1–A.2 show the generalized displacement for Re=112, Re=120, and Re=130. Upon the successful completion of the test, these plots are posted on Jenkins. The means and variances of generalized displacement peaks of the last 10,000 steps are checked against reference values. The tolerance is set to 0.1% for the mean and 1% for the variance. The reference values are provided in Table A.1.

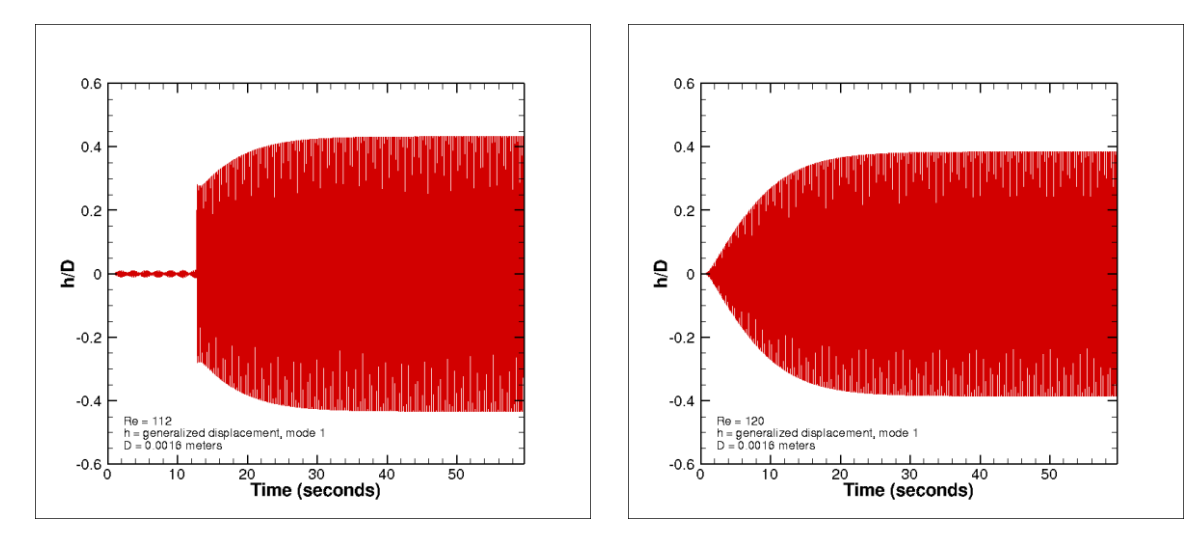

**Figure A.1. Generalized displacement for the VIV case. Re = 112 (left), and Re = 120 (right).**

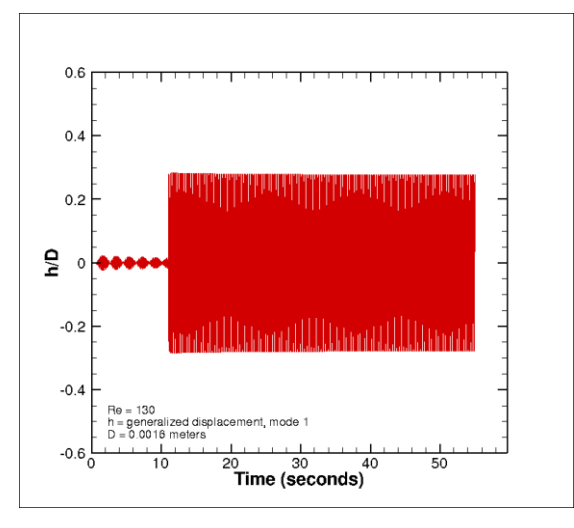

**Figure A.2. Generalized displacement for the VIV case. Re = 130.**

**Table A.2: VIV Reference Values**

| Re  | <b>Reference Mean</b>         | <b>Reference Variance</b>    |
|-----|-------------------------------|------------------------------|
| 112 | 6.9261309E-04, -6.9268444E-04 | 7.9077064E-15, 8.0097116E-15 |
| 120 | 6.1567323E-04, -6.1575137E-04 | 5.2378125E-15, 5.1437498E-15 |
| 130 | 4.4499669E-04, -4.4501731E-04 | 6.2714526E-15, 6.1559374E-15 |

# <span id="page-51-0"></span>**Benchmark Supercritical Wing (BSCW)**

The FUN3D namelist file and the **moving\_body.input** file for the Benchmark Supercritical Wing (Chwalowski et al. 2017) simulation are given below. This simulation is restarted from a restart file (5000 iterations) and run with no perturbation.

```
fun3d.nml
&project
    project_rootname = "bscw_coarse_mixed_nc"
/
&governing_equations
   eqn type = "compressible"
   viscous terms = "turbulent"
/
&reference_physical_properties
   mach number = 0.74angle of attack = 0.00reynolds number = 278399.75
/
&code_run_control
   steps = 1000 restart_read = "on"
    restart_write_freq=100
/
&nonlinear_solver_parameters
   time_accuracy = "2ndorder"
   time step nondim = 1.2subiterations = 15/
&raw_grid
  grid format = "afflr3"data format = "stream"
/
&global
    moving_grid = .true.
    boundary animation freq = -1volume\_animation_freq = 0/
&boundary_output_variables
    number_of_boundaries = 1<br>boundary list = "6"
    boundary_list
/
```
**moving\_body.input**

#### **! ----------------------------------------------------------------------------------**

#### **! – BSCW ! ----------------------------------------------------------------------------------**

#### **&body\_definitions**

```
n moving bodies = 1
body name(1) = "wing"
  n_{\text{defining\_bndry}}(1) = 8defining bndry(1,1) = 1defining bndry(2, 1) = 2
defining bndry(3,1) = 3defining bndry(4,1) = 10defining bndry(5,1) = 11
   defining\_bndry(6, 1) = 12defining\_bndry(7, 1) = 13defining\_bndry(8, 1) = 14motion driver(1) = "aeroelastic"
mesh movement(1) = "deform"
/
&aeroelastic_modal_data
\text{nmode}(1) = 2
grefl = 1
  uinf = 4508.4
  qinf = 1.1722<br>
\alphamass(1,1) = 1.0gmass(1,1)cmass(2, 1) = 1.0freq(1,1) = 20.923
```
 $freq(2,1)$  = 32.673

**/**

The BSCW test is restarted from 5000 steps and runs for an additional 1000 steps. Plots shown in Figure A.3 are posted on Jenkins on the successful completion of the simulation. Peaks for both the plunging and the pitching modes are compared with the reference values (Table A.3). The tolerance is set to 0.1%.

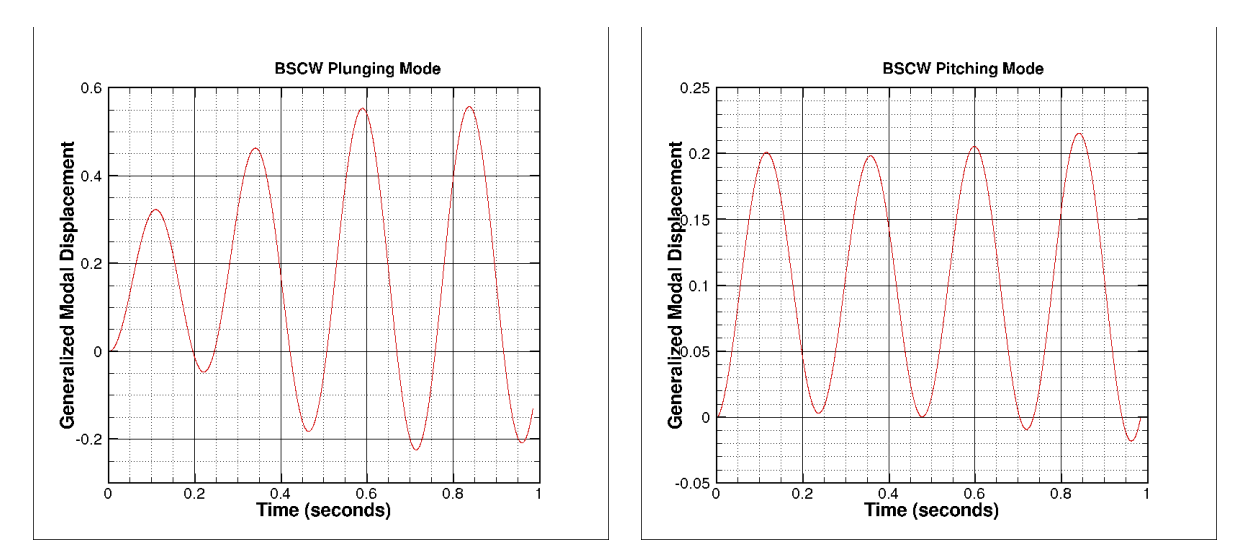

**Figure A.3. Generalized displacements for the BSCW case. The plunging mode (left), and the pitching mode (right).**

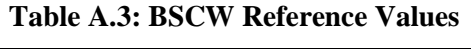

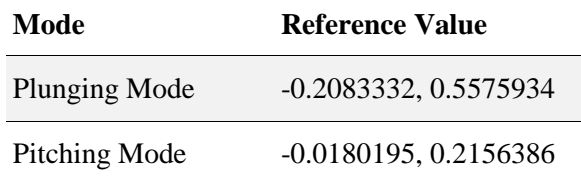

## <span id="page-54-0"></span>**AGARD 445.6 Wing**

The FUN3D namelist file for the AGARD wing (Yates 1987; Lee-Rausch and Batina 1993) simulation is provided below. A steady solution is obtained by running the simulation for 2000 steps. This solution is used as the restart for the dynamic run. A perturbation in velocity ( $g$ vel=0.4) is added for the dynamic run.

```
fun3d.nml (dynamic simulation)
&project
  project_rootname = 'agard1pw'
/
&raw_grid
  grid_format = 'aflr3'
 patch\_lumping = 'family'/
&global
  moving_grid = .true.
 boundary animation freq = -1/
&boundary_output_variables
 primitive variables = .true.,
 cp = .true./
&governing_equations
  viscous_terms = 'inviscid'
/
&reference_physical_properties
 mach number = 0.9/
&force_moment_integ_properties
area reference = 548.0
 x_moment_length = 22.0
  y_moment_length = 30.0
  x_moment_center = 3.0
/
&nonlinear_solver_parameters
time_accuracy = '2ndorder'
time step nondim = 3.6
subiterations = 25
schedule cf1 = 50.0 50.0temporal err control = .true.
  temporal_err_floor = 0.01
/
&code_run_control
 steps = 2000 restart_write_freq = 1000
  restart_read = 'on_nohistorykept'
/
&special_parameters
 large angle fix = 'on'
/
```
The following moving body.input file was used in the simulation:

```
moving_body.input
! ----------------------------------------------------------------------------------
! – AGARD
! ----------------------------------------------------------------------------------
&body_definitions
       n_moving_bodies = 1
         body_name(1) = 'airfoil'
 n<sup>defining</sup> \bar{b}ndry(1) = -1
     motion \overline{driver}(1) = 'aeroelastic'
     mesh moverent(1) = 'deform'/
&aeroelastic_modal_data
    plot_model = .true.nmode(1) = 4 uinf = 11680.8
        qinf = 0.52083
     freq(1,1) = 60.3135016freq(2, 1) = 239.7975647 freq(3,1) = 303.7804433
     freq(4, 1) = 575.1924565gmass(1:4,1) = 4*1.0gvel0(1:4,1) = 4*0.1/
```
Figure A.4 shows the plot of generalized displacements which is posted on Jenkins on the successful completion of the simulation.

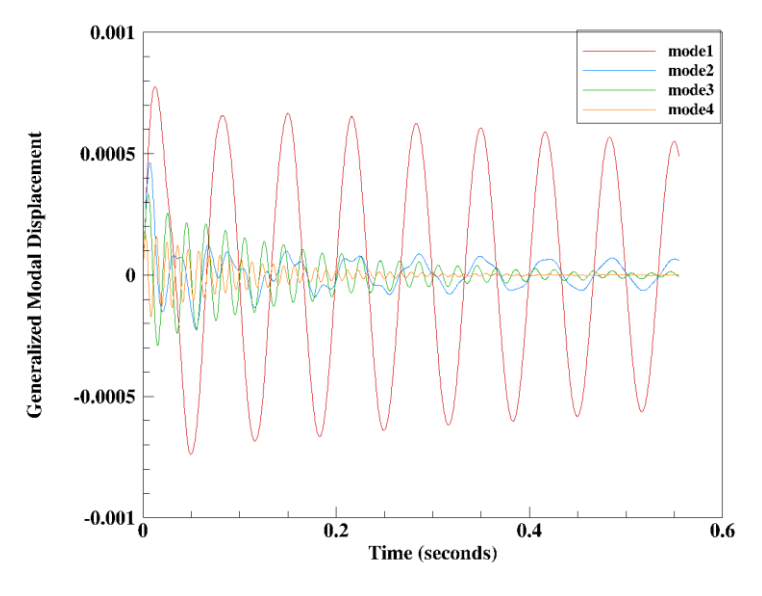

**Figure A.4. Generalized displacements for all four modes is shown in the plot.**

The damping ratio is found from logarithmic decrement by:

$$
\zeta = \frac{1}{\sqrt{1 + \left(\frac{2\pi}{\ln(x_0 / x_1)}\right)^2}},
$$
\n(A.1)

where  $x_0$  and  $x_1$  are two successive peaks of the generalized displacement. If  $\zeta \ll 1$ ,

$$
\zeta = \frac{\ln(x_0 / x_1)}{2\pi}.
$$
\n(A.2)

The slope is obtained by performing a linear least square fit of the natural logarithm of generalized displacement peaks

$$
\zeta = -\frac{slope}{2\pi f},\tag{A.3}
$$

where, *f* is the median frequency. The damping ratios and frequencies of the four modes are compared with reference values given in Table A.4. The tolerance is set to 0.1%.

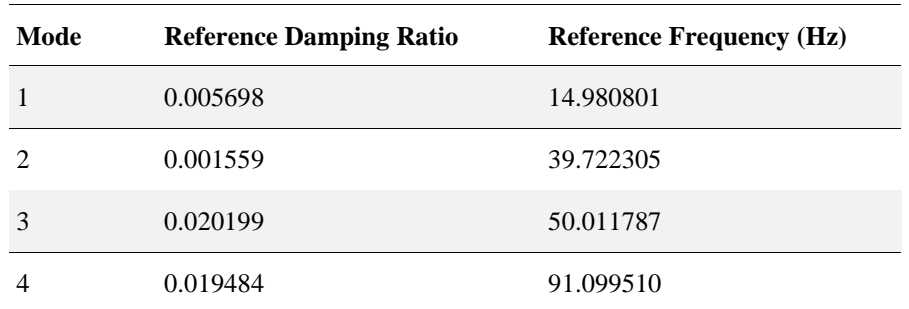

#### **Table A.4: AGARD Reference Values**

# <span id="page-57-0"></span>**Appendix B: Pseudo Code for Modal Fluid-Structure Interaction**

```
A "call struc_XXX" is defined as an interface in libmodalstructure
A "call fsi_YYY" is defined as an interface in libmodalfsi
For readability, no arguments are shown for any subroutine call – all require at 
least one argument, an output integer indicating success (0) or falure (>0)
Flow solver actions indicated by "FLOW:" are not shown, but the nature of the action 
is described.
!-----------------------------------------------------------------------------------
! data registration for modal solver
!-----------------------------------------------------------------------------------
call struc set time integration scheme() ! default: predictor-corrector
call struc set mach() \qquad ! default: 0.0 (for output info only)
call struc set uinf() \qquad ! default: 0.0 (for output info only)
call struc set qinf() \qquad ! default: 0.0 (for output info only)
call struc set dt() \qquad ! default: 0.0 (time step, sec.)
call struc set time() \qquad ! default: 0.0 (start time, sec.)
call struc set force basis() = 1 default: face (for or node)
call struc set complex mode() | default: .false. (ouput Im() part)
call struc set restart() \qquad ! default: .true. (is it a restart?)
call struc_set_project_rootname() ! default: my_project (restart file name)
call struc_set_nbodies() ! default: 1
 body_loop : do body = 1,nbodies
     call struc set nmode()
     mode loop : do j = 1, nmode(body)
! set initial conditions for generalized displacement, velocity and force generally,
! give gvel0 a non-zero value to initiate dynamic response
       call struc set gdisp0() | default: 0.0
       call struc set qvel0() | default: 0.0
       call struc_set_gforce0() ! default: 0.0
! set modal properties
       call struc set gmass() | default: 0.0
       call struc set freq() | default: 0.0
       call struc set damp() : default: 0.0
! not shown: setter calls for never/infrequently-used perturbation options for
! initiating a dynamic response - all these options turned off by default; almost
! always use gvel0 to initiate
     end do mode_loop
 end do body_loop
```

```
! define the modal structural interface from mode-shape files and set mode shapes
! struc_read_mode_shapes reads Jamshid Samareh style mode shape files (Samareh 2001)
! and return the global (unpartitioned) structure interface and modal
! surface(s), but does NOT set up the required data in the modal solver.
! Must call struc_set_interface and struc_set_mode_shape to do that.
! note: modal solver does not know how to partition, but can be fed either
! partitioned or unpartitioned interface / mode shapes
 body loop2 : do body = 1, nbodies
     mode loop2 : do mode=1, nmodes
       call struc_read_mode_shapes()
! FLOW: optionally partition mode shapes and interface
       if (mode == 1 ) call struc set interface()
       call struc set mode shape()
     end do mode_loop2
 end do body_loop2
!-----------------------------------------------------------------------------------
! data registration for FSI module
!-----------------------------------------------------------------------------------
    call fsi set nbodies() | | | | default: 1
    call fsi set force basis() | | default: face
   call fsi_set_fsi_mapping_tolerance() ! default: 1.e-8
! Register both sides of the fluid/structure interface with the FSI module
   set fsi interface: do body = 1,nbodies
! FLOW: set convenience arrays to store struc_interface and fluid_interface
! FLOW: fill in the fluid_interface data
! Structure side: first retrieve the interface description from the structure
! module, then pass it to the FSI module
     call struc get interface()
     call fsi set struc interface()
     call fsi set fluid interface()
   end do set fsi interface
!-----------------------------------------------------------------------------------
! Initialize the modal structural solver and FSI module
!-----------------------------------------------------------------------------------
   call struc_initialize()
   call fsi_initialize()
```

```
!-----------------------------------------------------------------------------------
! Time step loop - assumes predictor-corrector scheme for structural dynamics
! equations.
!-----------------------------------------------------------------------------------
    time stepping : do step = 1,nsteps
! FLOW: prepare to take a time step (but do not yet take it)
      call struc start timestep()
      call fsi start timestep()
      predctor corrector : do subit = -1,0 ! -1 = predictor; 0 = corrector
        body loop : do body = 1,nbodies
! FLOW: compute current forces on fluid interface
! Pass fluid forces to FSI module
          call fsi set fluid force()
! Have the FSI module transfer the fluid-side loading to the structure
          call fsi fld to str force xfer()
! Retrieve structure-side loading from FSI module
          call fsi get struc force()
! Pass the forces on the structural interface to structure module
          call struc_set_force()
! Update structural solution - subit value routes to either predictor or corrector
          call struc update solution()
        end do body_loop
        predictor only : if (subit == -1) then
! update CFD surface meshes
          body loop : do body = 1,nbodies
! Retrieve the current interface motion (displacement) from the structural solver,
! and pass to the FSI module
            call struc get movement()
            call fsi set struc movement()
! Have the FSI module interpolate movements (disp, vel, accel) from structure side
! fluid side and retrieve the interpolated values
            call fsi str to fld movement xfer()
            call fsi get fluid movement()
```

```
! FLOW: Add the displacements to the t=0 surface mesh (xs0, ys0, zs0)
! xs = xs0 + xdisp/length_factor
! ys = ys0 + ydisp/length_factor
! zs = zs0 + zdisp/length_factor
         end do body_loop
! FLOW:
! 1) deform volume mesh, given current xs, ys, zs
! 2) flow solver now takes a time step
       end if predictor_only
     end do predictor corrector
     call struc_end_timestep()
     call fsi end timestep()
   end do time_stepping
! Finalize the modal solver and fsi module; all memory deallocated and all variables
! reset to default values
   call struc_finalize()
   call fsi_finalize()
```
# <span id="page-61-0"></span>**References**

- Anagnostopoulos, P., Bearman, P. W., "Response Characteristics of a Vortex-Excited Cylinder at Low Reynolds Numbers," *Journal of Fluids and Structures*, Vol. 6, Issue 1, 1992, pp 39–50.
- Anderson W. K., Newman, J. C., Whitfield, D. L., Nielsen, E. J., "Sensitivity Analysis for the Navier-Stokes equations on unstructured meshes using complex variables," AIAA Paper 1999–3294.
- Bartels, R. E., Rumsey, C. L., Biedron, R. T., "CFL3D Version 6.4 General Usage and Aeroelastic Analysis," National Aeronautics and Space Administration, 2006, NASA/TM–2006–214301.
- Bhatia, M., Beran, P., "MAST: An Open-Source Computational Framework for Design of Multiphysics Systems," AIAA Paper 2018–1650.
- Biedron, R. T., Carlson, J., Derlaga, J. M., Gnoffo, P. A., Hammond, D. P., Jones, W. T., Kleb, B., Lee-Rausch, E. M. Nielsen, E. J., Park, M. A., Rumsey, C. L., Thomas, J. L., Wood, W. A., "FUN3D Manual: 13.3," National Aeronautics and Space Administration, 2018, NASA/TM–2018–219808.
- Biedron, R. T., Thomas, J. L., "Recent Enhancements to the FUN3D Flow Solver for Moving-Mesh Applications," AIAA Paper 2009–1360.
- Biedron, R. T., Vatsa, V. N., Atkins, H. L., "Simulation of Unsteady Flows Using an Unstructured Navier-Stokes Solver on Moving and Stationary Grids," AIAA Paper 2005–5093.
- Chwalowski, P., Heeg, J., Biedron, R. T., "Numerical Investigations of Benchmark Supercritical Wing In Transonic Flow," AIAA Paper 2017–0190.
- Edwards, J. W., Bennett, R. M., Whitlow, W. J., Seidel, D. A., "Time-Marching Transonic Flutter Solutions Including Angle-of-Attack Effects," *AIAA Journal*, Vol. 20, No. 11, 1983, pp. 899–906.
- Irons, B. M., Tuck, R. C., "A Version of the Aitken Accelerator for Computer Iteration," *International Journal for Numerical Methods in Engineering*, Vol. 1, No. 3, 1969, pp. 275–277.
- Jacobson, K., Kiviaho, J. F., Smith, M. J., Kennedy, G., "An Aeroelastic Coupling Framework for Timeaccurate Analysis and Optimization," AIAA Paper 2018–100.
- Kennedy, G., Martins, J. R. R. A., "A parallel finite-element framework for large-scale gradient-based design optimization of high-performance structures," *Finite Elements in Analysis and Design*, Vol. 87, 2014, pp. 56–73.
- Kiviaho, J. F., Jacobson, K., Smith, M. J., Kennedy, G., "A Robust and Flexible Coupling Framework for Aeroelastic Analysis and Optimization," AIAA Paper 2017–4144.
- Lee-Rausch, E. M., Batina, J. T., "Calculation of AGARD Wing 445.6 Flutter Using Navier-Stokes Aerodynamics," AIAA Paper 1993–3476.
- Lyness J. N., Moler, C. B., "Numerical differentiation of analytic functions," *SIAM Journal of Numerical Analysis*, Vol. 4, No. 2, 1967, pp 202–210.
- Newman, J. C., Anderson, W. K., Whitfield, D. L., "Multidisciplinary Sensitivity Derivatives Using Complex Variables," MSSU-COE-ERC-98-09, Engineering Research Center Report, Mississippi State University, 1998.
- Samareh, J. A., "Novel Multidisciplinary Shape Parameterization Approach," *Journal of Aircraft*, Vol. 38, No. 6, 2001, pp 1015–1024.
- Snyder R. D., "A Cross-Language Remote Procedure Call Framework," AIAA Paper 2017–3822.
- Squire, W., Trapp, G., "Using Complex Variables to Estimate Derivatives of Real Functions," *SIAM Review*, Vol. 40, No. 1, 1998, pp 110–112.
- Yates, E. C., "AGARD Standard Aeroelastic Configurations for Dynamic Response. Candidate Configuration I. – Wing 445.6," National Aeronautics and Space Administration, 1987, NASA/TM–1987–100492.

# **REPORT DOCUMENTATION PAGE**

U U U U UU

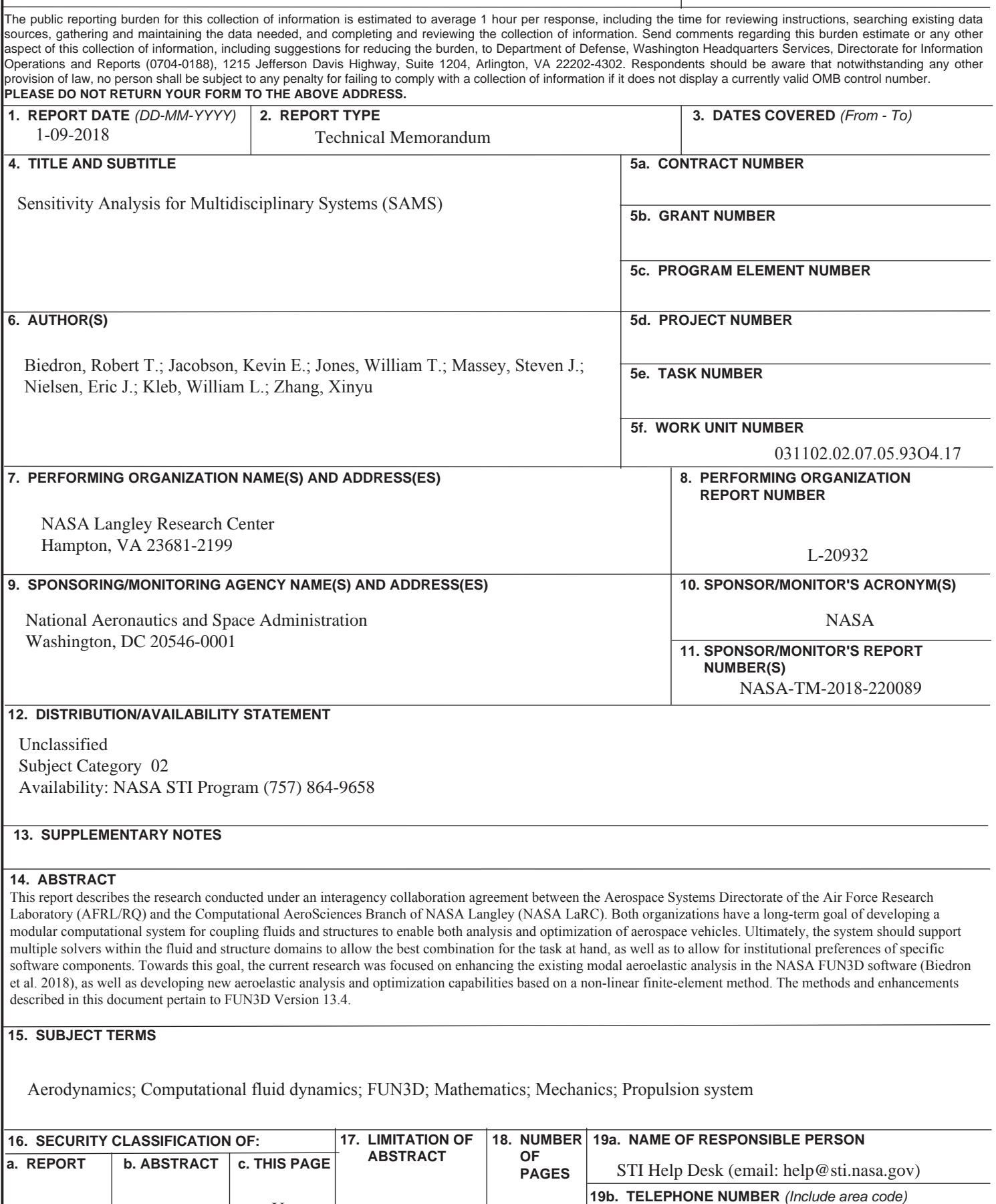

(757) 864-9658

63